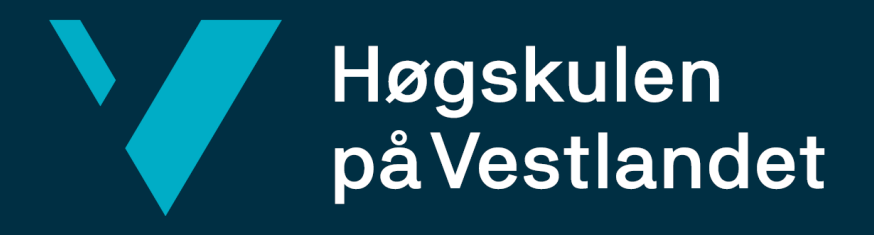

# **BACHELOROPPGAVE**

VR Walk - Sosial interaksjon

VR Walk - Social interaction

**Bjørnar Espeland - 182720**

**Joakim Hansen - 571164**

# **Lasse Furdal Hansen - 574937**

Dataingeniør

Fakultet for ingeniør - og naturvitenskap

Institutt for datateknologi, elektroteknologi og realfag

Veileder: Atle Geitung

Innleveringsdato: 10.06.2021

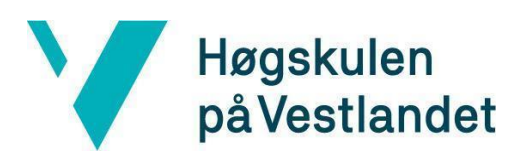

#### TITTELSIDE FOR HOVEDPROSJEKT

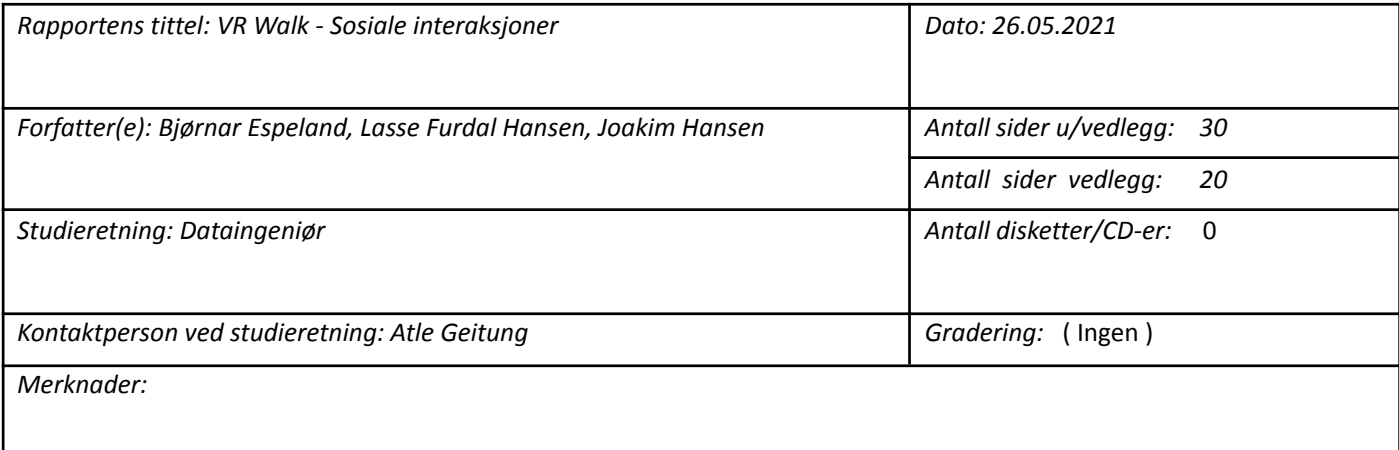

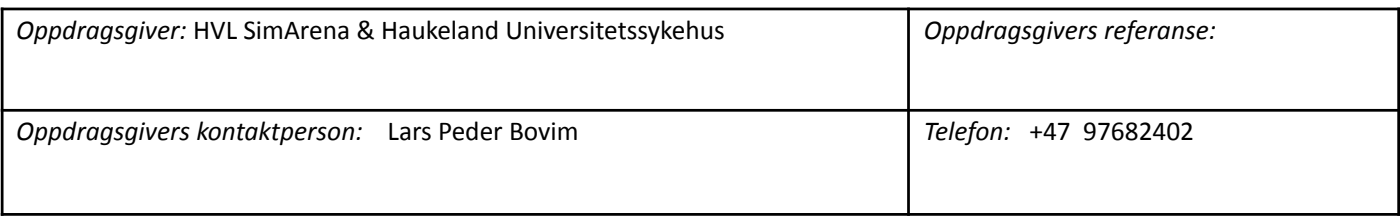

#### *Sammendrag:*

Bachelorprosjektet går ut på å videreutvikle spillet VR Walk, der gruppen skal legge til nye elementer som menneskelige animasjoner i spillet. Formålet er at dette skal bli brukt til opptrening av balanse og/eller kognitive funksjoner innen helseforskning ved HVL SimArena & Haukeland Universitetssykehus.

#### *Stikkord:*

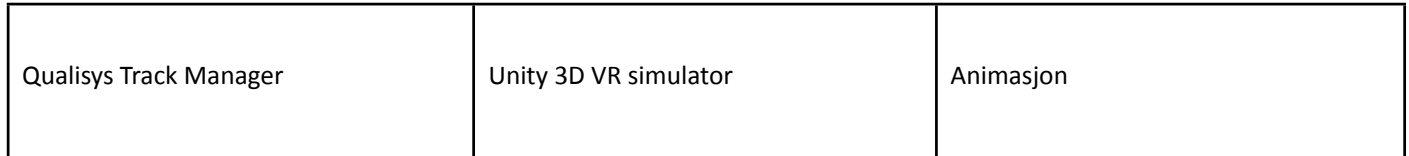

Høgskulen på Vestlandet, Fakultet for ingeniør- og naturvitenskap Postadresse: Postboks 7030, 5020 BERGEN Besøksadresse: Inndalsveien 28, Bergen<br>Tlf. 55 58 75 00 Fax 55 58 77 90 E-post: post@hvl.no Hjemmeside: Fax 55 58 77 90 E-post: post@hvl.no Hjemmeside: <http://www.hvl.no>

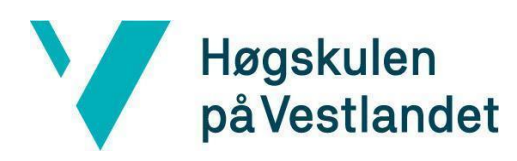

### **FORORD**

Bacheloroppgaven "IB7 - VR Walk - Sosial interaksjon" er skrevet av Bjørnar Espeland, Lasse Hansen og Joakim Hansen våren 2021. Dette er den avsluttende oppgaven på Dataingeniør studiet ved Høgskulen på Vestlandet, avdeling Bergen.

Oppgaven går ut på å videreutvikle VR-spillet VR Walk til mer konkrete sosiale interaksjoner. Her skal gruppen benytte seg av Qualisys, Motion capture og Unity for helkropps opptak til animasjon. Opptak skal gjøres av forskjellige hverdagslige møte-situasjoner som å gå forbi noen, hilse, nikke, stoppe opp og bytte side. Etter opptak med QTM er Unity brukt til å implementere dette inn i VR Walk.

Vi ønsker og takke til Atle Geitung, Harald Soleim og Lars Peder Vatshelle Bovim for god veiledning og oppfølging gjennom prosjektet. Vi har fått både rettelser og gode tilbakemeldinger på prosjektet vårt, og lært utrolig mye gjennom denne perioden. Vi ønsker også og takke Lauritz Valved og Bendik Bleikli for god hjelp med kildekode og støtte gjennom hele prosjektet.

<span id="page-3-0"></span>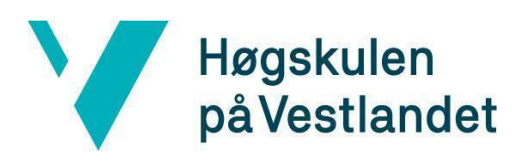

# **Akronymer/Ordliste**

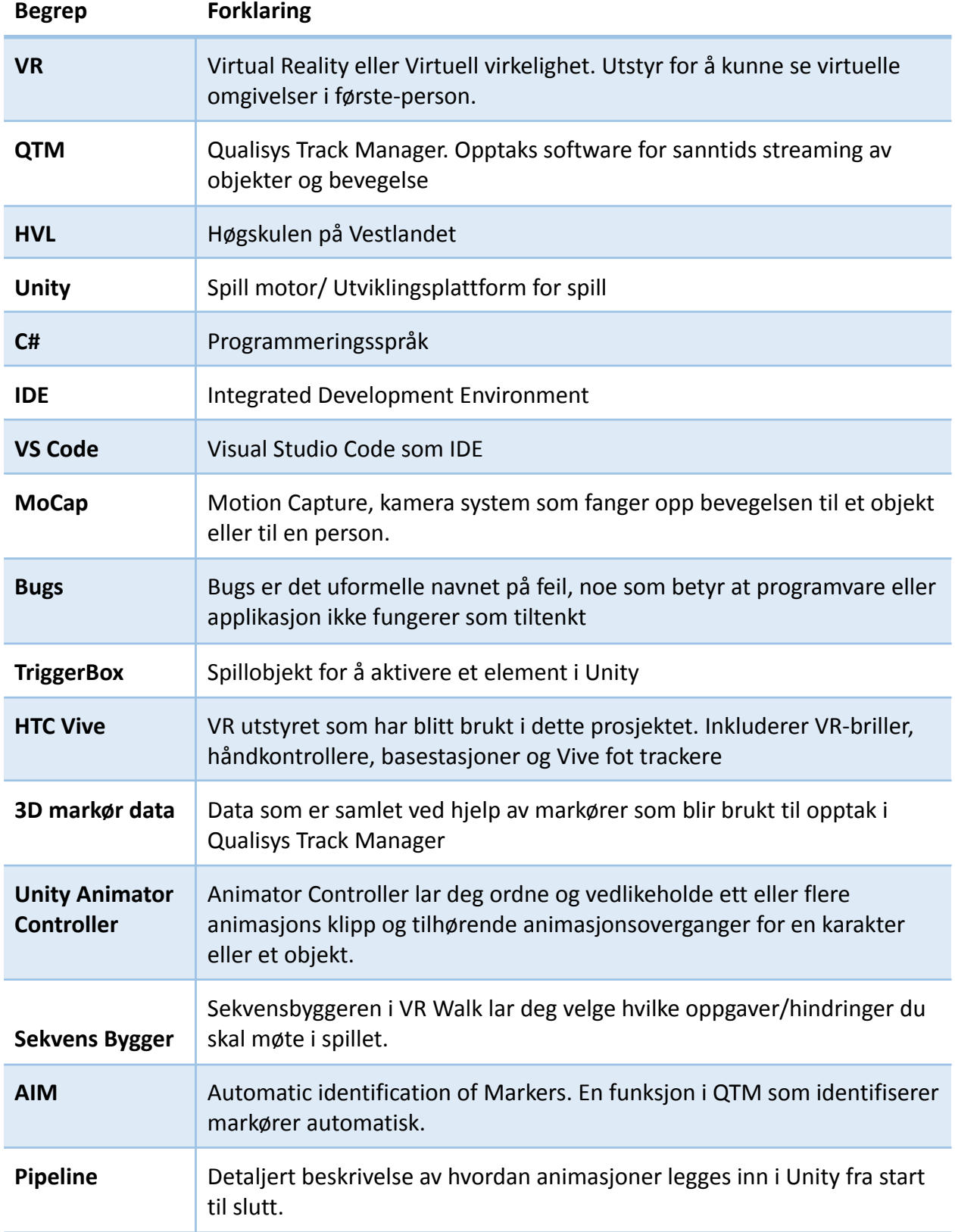

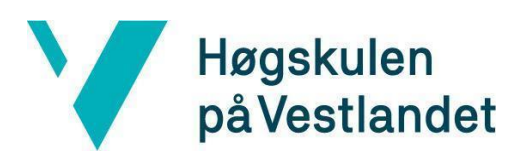

### **Innholdsfortegnelse**

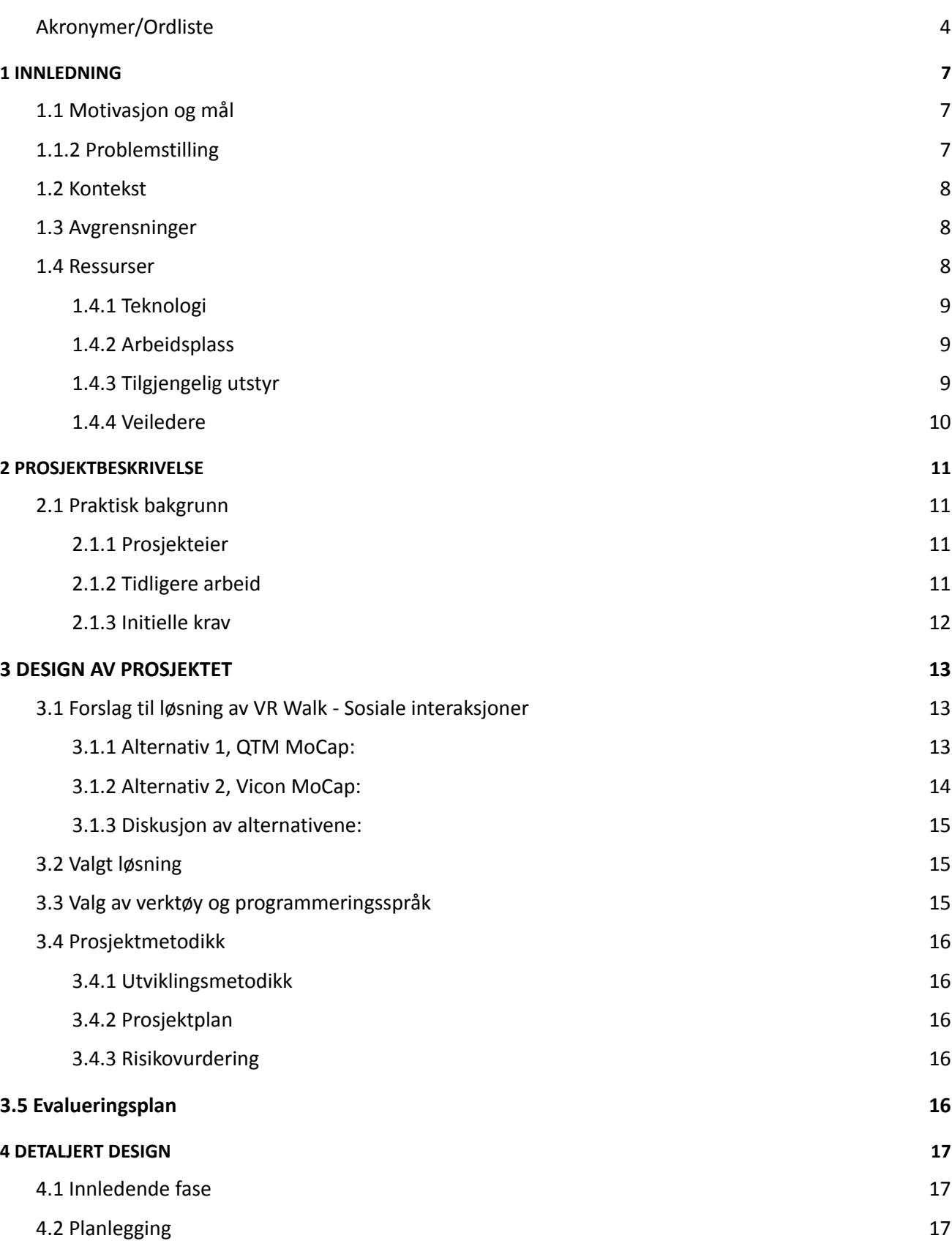

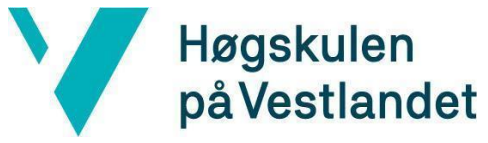

Institutt for datateknologi, elektroteknologi og realfag

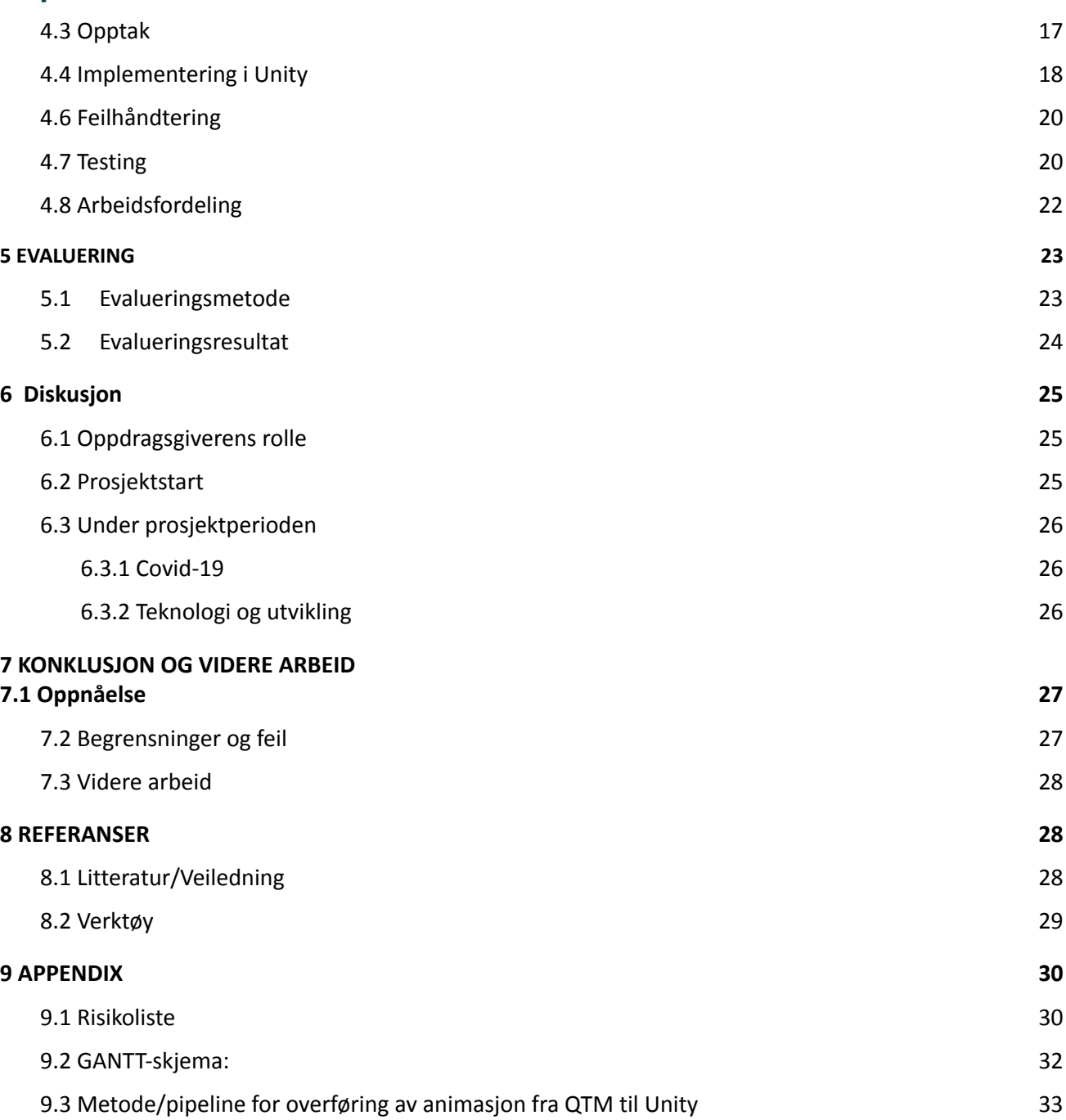

<span id="page-6-0"></span>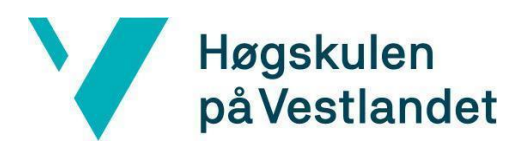

# **1 INNLEDNING**

I dette kapittelet vil det bli gitt en introduksjon til bakgrunnen for utvidelsen av prosjektet VR Walk med sosiale interaksjoner.

## **1.1 Motivasjon og mål**

Prosjektoppgaven om å utvide VR Walk(Tellevik, Valved & Bleikli, 2018) med sosiale interaksjoner ble tildelt via HVL Bergen ettersom gruppen hadde satt denne oppgaven som førstevalg og ønsket å jobbe med moderne teknologi innen VR. Dette ble ønsket da Virtual Reality (VR) er et spennende fagområdet som kommer til å bli mye brukt i fremtiden.

Prosjektoppgaven har HVL SimArena og Haukeland Universitetssykehus som oppdragsgiver. VR Walk er en studentutviklet gangsimulator som kan benyttes til oppfølging av pasienter med motoriske, kognitive og/eller deltakelse utfordringer. Kort fortalt er VR Walk et spill som simulerer der spilleren går på en tredemølle med VR-briller og løser forskjellige oppgaver på en virtuell sti. Spillet blir styrt av en operatør som velger vanskelighetsgrad (enkel, medium, vanskelig) på stien, hvordan stien skal se ut og hvilke oppgaver som skal gjennomføres. Etter spilleren er ferdig med stien og alle oppgavene, får en opp poengsum som en indikator på hvor bra en har gjort det. Eksempel på oppgaver er å fange mynter, øksekast, huske og flytte på seg når stien blir smalere.

Arbeidet videreutvikles i samarbeid med Energisenteret for barn og unge på Haukeland som har som mål om å øke mestring og felleskap gjennom fysisk aktivitet og forskning for barn og unge med særskilte behov.

### **1.1.2 Problemstilling**

Det er en utfordring i spillet med å ikke kunne forholde seg til omgivelser i endring, som feks å møte på dyr eller personer underveis. Dette er tatt opp og ønsket endret av pasienter og forskning. Eksempler på disse implementeringene kan være personer som <span id="page-7-0"></span>**Høgskulen** på Vestlandet

> går langs veien, personer som går forbi eller er et forstyrrende element, der spilleren kan hilse, og deretter få en respons tilbake. Oppgaven vår er å implementere disse forskjellige typer sosiale interaksjoner i spillet gjennom videreutvikling. Det er ønsket gjennomført ved hjelp av Motion capture-systemet Qualisys.

> For å kunne klare oppgaven vår er gruppen nødt til å sette oss godt inn i QTM og Mocap samtidig få en god forståelse for hvordan man implementerer dette inn i Unity. (QTM, MoCap og Unity blir beskrevet i punkt 3.3)

# **1.2 Kontekst**

VR Walk manglet den sosiale utføringsdelen der spilleren kan utforske et miljø og der kommunikasjon og møte med andre personer kan oppstå.

I løpet av dette prosjektet har vi utviklet ulike animasjoner for et slikt miljø, samt funksjonaliteten dette innebærer for å få til en naturlig interaksjon mellom spilleren og det virtuelle miljøet. Underveis i arbeidet har kontakt med utviklerne av VR Walk(referanse), Lauritz Valved og Bendik Bleikli vært viktig. De har vært tilgjengelig og hjulpet oss med forklaring av eksisterende kode og problemer som har oppstått.

# **1.3 Avgrensninger**

VR Walk er laget i Unity, og siden ingen av oss hadde noen erfaringer med Unity fra før, begrenset hvilke mulighet gruppen til å lære oss på disse månedene. VR Walk koden er ganske kompleks, og gruppen ble nødt til å begrense/forenkle noe av funksjonaliteten som modellene skal gi. Ved hjelp av Bendik & Lauritz fikk gruppen et eget begrenset arbeidsområde i koden. Dette bidro til at det ble mindre å tenke på og gruppen fokuserte kun på problemstillingen. Oppdragsgiver ønsket også å kunne implementere husdyr som hund eller katt. Her må gruppen sjekke opp hvilke modeller som ligger tilgjengelig på nettet, og diskutere eventuelle kostnader med oppdragsgiver.

### **1.4 Ressurser**

Hvis prosjektet skal kunne gjennomføres etter ønsket kvalitet og funksjoner må gruppen ha god kunnskap om QTM og Mocap samtidig få en god forståelse for hvordan man implementerer dette inn i Unity. Gruppen trenger også programvaren Unity der

Fakultet for ingeniør- og naturvitskap Institutt for datateknologi, elektroteknologi og realfag

VR Walk kan kjøres og QTM som blir brukt for å spille inn bevegelsene prosjektet skal ha inn i VR Walk.

### **1.4.1 Teknologi**

<span id="page-8-0"></span>**Høgskulen** 

på Vestlandet

Grunnet at problemstillingen er en utvidelse i et eksisterende spill VR Walk, er tilgang til VR Walk-koden viktig for å kunne implementere sosiale interaksjoner. Kunnskap om C#, som er programmeringsspråket brukt i Unity, er også avgjørende for et godt resultat. For å kunne dele informasjon og dokumenter om bachelorprosjektet brukes Google Disk og Notion. Implementeringen må også testes underveis for å lettere kunne avgjøre om det er noe som må endres på før det blir lagt for mye innsats i en iterasjon.

### **1.4.2 Arbeidsplass**

Gruppen vil oppholde seg mest på F327 SimArena – rehabiliteringslab som kan benyttes etter reservasjon, men må alltid være tilgjengelig for andre som trenger den. Her har gruppen tilgjengelig alt av opptaksutstyr og nødvendig programvare. Grafikklab'en er også tilgjengelig for å arbeide med oppgaven.

### **1.4.3 Tilgjengelig utstyr**

Når det kommer til ytterligere kunnskap som programmeringsspråk og verktøy som skal brukes, er det i stor grad blitt benyttet tutorials fra youtube og hjemmesidene til Unity og Qualisys. Tilgang til VR Walk-spillet har gjort at endringer kan testes ut ved hjelp av VR-headset og sensorer. Dette er koblet opp mot en tredemølle og skjermer som gruppen har fått opplæring i.

### **Utstyr:**

- Qualisys refleks markører for innspilling av bevegelser.
- **·** Tights eller inntilsittende klær uten reflekser.
- Dobbeltsidig teip for festing av markører.
- · Qualisys MRI kamera for å tracke markører.
- · Kalibreringsverktøy for QTM.
- · Tredemølle: Rodby RL2500E x 1000(Simlab).
- · VR-sett: HTC Vive.
- · 2x HTC Vive Trackere (sporing av bein).

<span id="page-9-0"></span>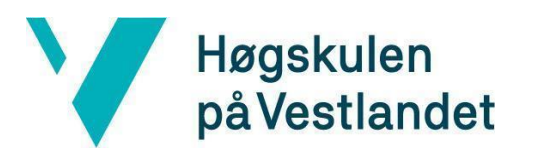

- · Egne datamaskiner.
- · Desktop for QTM på Simrehablab.
- · Desktop for VR-bruk på Simrehablab.
- · 7 x Qualisys Opus 300 kamera
- 1 x Qualisys Opus 310 kamera.

### **1.4.4 Veiledere**

Atle Geitung og Lars Peder Vatshelle Bovim har veiledet oss på forskjellige områder. I tillegg har Lauritz Valved og Bendik Bleikli som er skaperne av VR Walk, hjulpet med tilrettelegging og kompetanse. De kan hjelpe oss med å forklare koden og hvordan den skal implementeres i Unity.

### **1.5 Oppbygging av rapporten**

### **Kapittel 1 - Innledning**

Gir et innblikk i dette prosjektet. Består av en innledende beskrivelse om hva prosjektet går ut på, motivasjon og mål, kontekst, samt mulige avgrensninger som ble gjennomført og tilgjengelige ressurser.

### **Kapittel 2 - Prosjektbeskrivelse**

Inneholder en prosjektbeskrivelse som tar for seg bakgrunnen av prosjektet, hvem prosjekteieren er, og tidligere arbeid. I tillegg en oversikt over kravspesifikasjonene og litteraturen rundt problemstillingen.

### **Kapittel 3 - Design av prosjekt**

Inneholder forslag for løsningen som er utviklet, samt utviklingsmetode, prosjektplan, risikovurdering og evalueringsplan.

### **Kapittel 4 - Detaljert design**

Inneholder en detaljert beskrivelse av fremgangsmåten for oppgaven.

Fakultet for ingeniør- og naturvitskap Institutt for datateknologi, elektroteknologi og realfag

<span id="page-10-0"></span>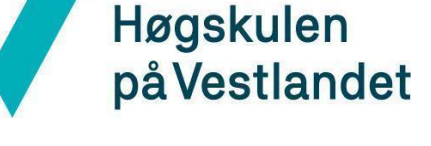

### **Kapittel 5 - Evaluering**

Inneholder en evaluering av prosjektet. Dette innebærer evalueringsmetode- og resultat.

**Kapittel 6 - Diskusjon**

Diskusjon av problemer og utfordringer.

### **Kapittel 7 Konklusjon og videre arbeid**

Inneholder konklusjon og videre arbeid.

**Kapittel 8 - Referanser**

Inneholder referanser.

**Kapittel 9 - Appendix**

Består av en risikoliste, GANTT-diagram, brukermanual og annet.

# **2 PROSJEKTBESKRIVELSE**

# **2.1 Praktisk bakgrunn**

### **2.1.1 Prosjekteier**

Lars Peder Bovim ved HVL SimArena og Haukeland Sykehus er oppdragsgiver. Lars Peder jobber som prosjektutvikler og høgskolelærer ved HVL. I bachelorprosjektet vil han at spillet VR Walk skal videreutvikles ved å implementere animasjoner med imøtekommende personer, som man gjør i den virkelige verden. Man skal kunne hilse, vinke, nikke eller vike unna personen man møter og få en reaksjon. Dette er viktig etter som det er savnet fra brukere og forskere.

### **2.1.2 Tidligere arbeid**

Det har tidligere vært et prosjekt på SimArena som heter VR Walk. Vår bachelorgruppe jobber med samme prosjektet som går ut på at en spiller går på en tredemølle og utfører ulike oppgaver inne i VR spillet ved hjelp av håndkontroller. Prosjektet har blitt

Fakultet for ingeniør- og naturvitskap Institutt for datateknologi, elektroteknologi og realfag

utviklet over fem år av Bendik og Lauritz som har vært med å samarbeide på denne problemstillingen.

### **2.1.3 Initielle krav**

### **Grunnkrav:**

<span id="page-11-0"></span>Høgskulen

på Vestlandet

- Sette opp Qualisys for helkropps opptak til animasjon (NB: se også på Vicon om det er overlappende filformater)
- Sette opp markører på testobjekt(oss i gruppen), få det til å virke i QTM
- Definere en forståelig metode (pipeline) for opptak i QTM og overføring til animasjon i Unity
- Først forstå QTM opptak, forstå hvordan få animasjon fra QTM til Unity, forstå hvordan man kjører opptak fra QTM i Unity
- Gjøre opptak av hverdagslige møte-situasjoner (Gå forbi, nikke, hilse, bytte side, stoppe opp o.l.)
- Kode hilsing, kode nikking, kode andre imøtekommende
- Klargjøre opptak for direkte integrering i VR Walk

### **Videre ønsker:**

- Legge til animasjoner med husdyr (Fobi gruppe D20 VR-eksponeringsterapi for cynofobi skal jobbe med hund)
- Få nok forståelse for VR Walk-koden til å integrere nye scener i spillet (NB: Bendik og Lauritz)
- Lage et bymiljø til VR Walk (Unity-miljø,minimum 2,5 km langt, min 2m bredde på rett strekning
- Potensielle utvidelser (må være bevisst på i utvikling)

### **Initiell løsnings-idé**

Gjøre opptak av person i QTM og kunne legge dette inn i Unity sammen med VR-walk.

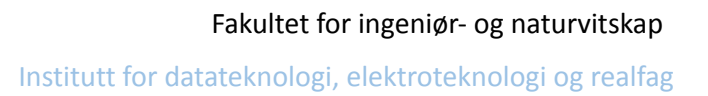

<span id="page-12-0"></span>Høgskulen på Vestlandet

> Kunne velge hva som skal gjøres i sekvensbyggeren og ha forskjellige vanskelighetsgrader.

# **3 DESIGN AV PROSJEKTET**

For å kunne vurdere hvilket design som passer best for videre utvikling på det allerede ferdige spillet VR Walk, har det blitt diskutert og snakket med tidligere deltakere og veiledere om hvordan det på best mulig måte gjennomføre prosjektet. Dette blir beskrevet i detalj i dette kapittelet.

# **3.1 Forslag til løsning av VR Walk - Sosiale interaksjoner**

### **3.1.1 Alternativ 1, QTM MoCap:**

For å løse denne oppgaven har gruppen fått råd og samtidig gjort en del undersøkelser om hvordan problemstillingen på best mulig måte kan gjennomføres. Ved bruk av Motion capture, Qualisys track manager (QTM) og Unity skal gruppen løse problemstillingen som planlagt.

QTM for Unity inkluderer funksjonalitet for sanntidsstrømming av skjeletter, 3D markør data, kroppsobjekter, blikkvektorer og analoge data. Disse datatypene er tilgjengelige som script i Unity, hvor det brukes skjelettfunksjonen.

QTM brukes til å gjøre opptak av sosiale interaksjoner, legge til skjelett/avatar på opptakene og deretter overføre bevegelsene til Unity. I Unity skal implementeringene av animasjoner i VR Walk gjøres. Grunnen til at ulike bevegelser må spilles inn er forå få flere typer hindringer og interaksjoner for spilleren. Den som spiller spillet skal møte på "avatarer" som er virtuelle mennesker, inne i spillet som spilleren skal kunne hilse på, gi en high five eller vike unna.

<span id="page-13-0"></span>Høgskulen på Vestlandet

Fakultet for ingeniør- og naturvitskap Institutt for datateknologi, elektroteknologi og realfag

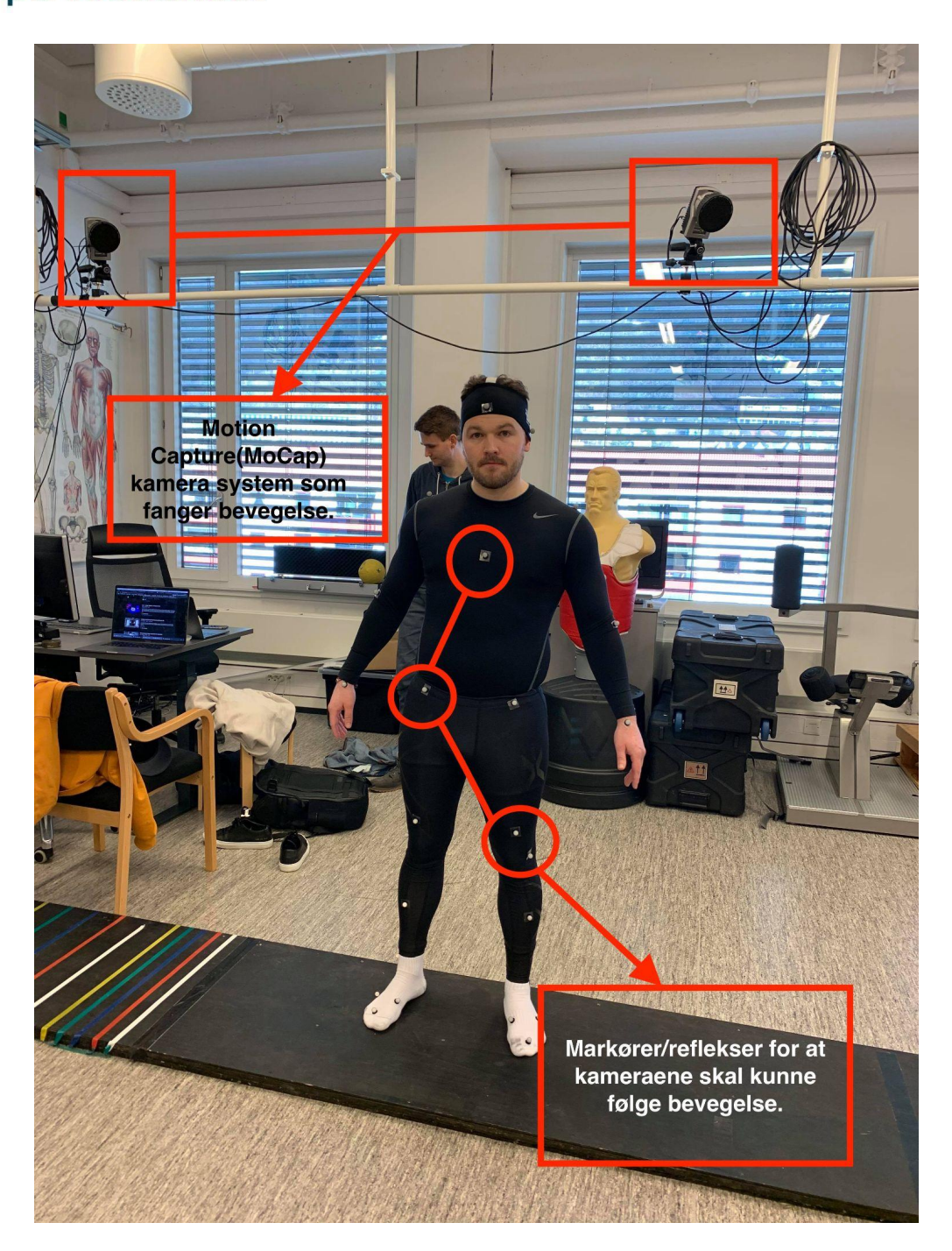

### **3.1.2 Alternativ 2, Vicon MoCap:**

Vicon er en annen løsning for bruk av motion capture. Vicon og Qualisys er ganske like og er de noe av de bedre MoCap systemene på markedet. Vicon har egne kamera og programvare for deres systemer. Gruppen kan bruke dette systemet, men da er innkjøp av annet system gjennomføres og det er ikke nødvendig da eksisterende Qualisys oppsett er kjøpt og satt opp.

<span id="page-14-0"></span>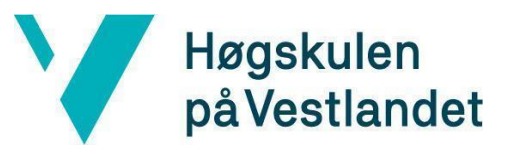

### **3.1.3 Diskusjon av alternativene:**

På grunnlag av tilgjengelig utstyr er det best å gå for alternativ 1, QTM MoCap siden det er dette utstyret som er satt opp på rehabiliteringslaben. Hadde det det vært enkel tilgang til Vicon kunne dette også vært brukt, og evt sammenlignet systemene opp mot hverandre.

# **3.2 Valgt løsning**

Qualisys-systemet på rehabeliteringslaben består av programvaren Qualisys Track Manager (QTM) som er installert på desktop og 7 x Qualisys Opus 300 kamera og 1 x Qualisys Opus 310 kamera.

### **3.3 Valg av verktøy og programmeringsspråk**

Qualisys track manager(QTM, Motion capture), Visual Studio(IDE), Unity 3D (game engine), Github(kodedeling og versjonskontroll).

C# er blitt valgt som programmeringsspråk på grunnlag av videreutvikling av det allerede ferdige spillet VR Walk er gruppen nødt til å bruke samme språk som det er bygget på.

Visual Studio blir brukt som IDE til å skrive koden til VR-walk.

Dette blir bruk sømløst med Unity som gjør det enkelt og brukervennlig.

Qualisys Track Manager | Motion capture er et system som blir brukt til å ta opptak av bevegelser. Det står syv Motion Capture kamera plassert rundt på labben. Området som skal beveges i må kalibreres før opptak, setter markører på "objektet" (personen som skal gjøre bevegelsen) og tar opptak av bevegelsene.

<span id="page-15-0"></span>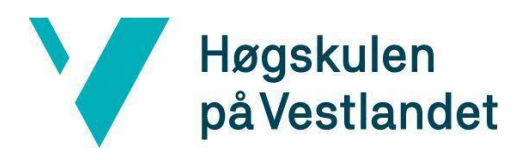

# **3.4 Prosjektmetodikk**

### **3.4.1 Utviklingsmetodikk**

Utviklingen av prosjektet er delt opp i ulike iterasjoner. Denne utviklingsmetoden har bidratt til økt overblikk over de ulike utfordringene underveis i utviklingen.

### **3.4.2 Prosjektplan**

Gruppen har utviklet en prosjektplan ved hjelp av et GANTT-skjema for å ha god oversikt over

arbeidsoppgavene. Under ser du et eksempel på hvordan vår prosjektplan er satt opp. (For klarere GANTT-skjema se Vedlegg 9.2)

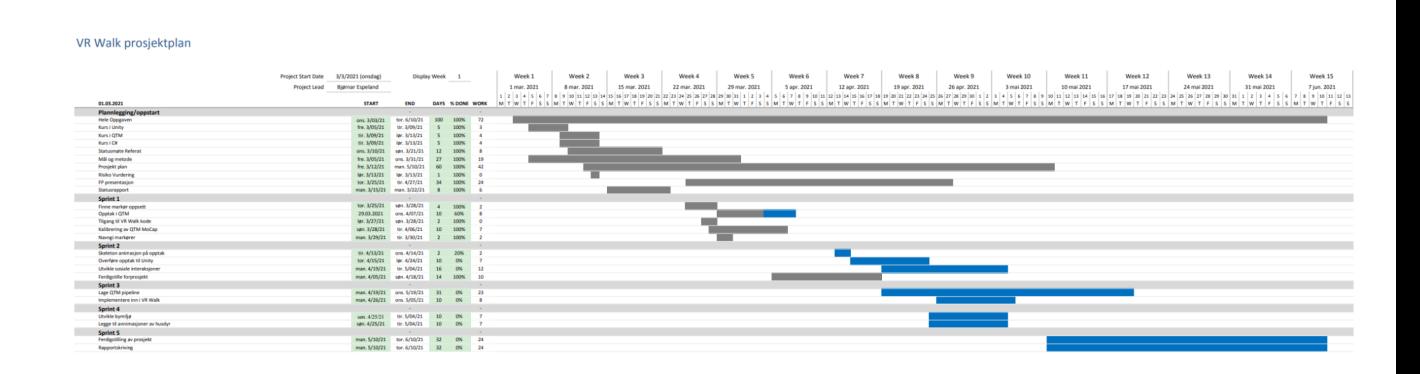

### **3.4.3 Risikovurdering**

For at prosjektet skal bli ferdig i tide må de viktigste funksjonene av prosjektet prioriteres. Den største utfordringen har vært å få QTM og Unity til å samarbeide. Ved å gjennomføre det mest kritiske oppgavene i vårt prosjekt ut i fra GANTT-skjema, er det laget en liste over hva som er mulige risikofaktorer når det kommer til vår oppgave. (For en mer detaljert oversikt over risikoer, se på vedlegg 9.1)

# **3.5 Evalueringsplan**

Det er viktig å teste at det som har blitt gjort etter hver sprint/iterasjon virker som forventet. Underveis i utviklingen har oppdragsgiver gjennomgått og testet. Tilbakemeldinger på animasjoner, bevegelse og hva som fungerer opp mot

17

eksisterende VR Walk. Testingen underveis med oppdragsgiver har vært viktig for at spillet fungerer tilfredsstillende. Testing har blitt gjennomført kontinuerlig etter hver sprint. Selve testingen av spillet foregår gjennom Unity, der det brukes VR-headset, håndkontrollere, fotsensorer, i tillegg til tredemøllen på rehabiliteringslab'en.

# **4 DETALJERT DESIGN**

I dette kapittelet blir det gjort et dypere innblikk om hvordan oppgaven er løst, samt en mer detaljert beskrivelse av fremgangsmåten og hvordan gruppen har kommet frem til en løsning.

# **4.1 Innledende fase**

I oppstartsfasen hadde gruppen et møte med oppdragsgiver der oppgaven ble presentert. Her fikk gruppen et innblikk i hva oppgaven gikk ut på, samt bakgrunnen for prosjektet og tidligere arbeid. Gruppen fikk også informasjon om hvilke verktøy og programvare som skal brukes, i tillegg til nødvendig kunnskap som trengs.

# **4.2 Planlegging**

For å få en oversikt over prosjektet, valgte gruppen å lage et GANT-diagram. Her ble oppgaven nøye diskutert, og de forskjellige gjøremålene identifisert og delt inn i ulike iterasjoner. På denne måten kunne gruppen legge en plan for de kommende ukene.

# **4.3 Opptak**

Arbeidet på bacheloroppgaven har for det meste foregått på rehabiliterings-laben ved HVL. Her har det vært tilgang på de nødvendige verktøyene og opptakssystemet . Allerede på første møte med veileder fikk gruppen en gjennomgang av hvordan man forbereder et opptak i Qualisys. Dette innebærer kalibrering av området som er tilgjengelig, markør oppsett og navigering i QTM.

<span id="page-16-0"></span>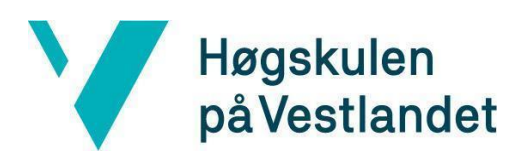

# **4.4 Implementering i Unity**

<span id="page-17-0"></span>Høgskulen

på Vestlandet

Når det gjelder implementering i Unity, har gruppen implementert det som trengs av kode for å få animasjonen til å bevege og oppføre seg i VR Walk. Et eksempel på dette var når tilknytning av animasjonen opp mot vanskelighetsgraden i spillet. Her måtte gruppen ha kunnskap om hvordan Unity håndterer de forskjellige animasjonene som er implementert, og funksjonaliteten rundt valg av riktig animasjon. Dette blir styrt av en animator i Unity, der man kan sette opp ulike forbindelser mellom animasjoner med tilhørende parametere som kriterie for den aktive animasjonen.

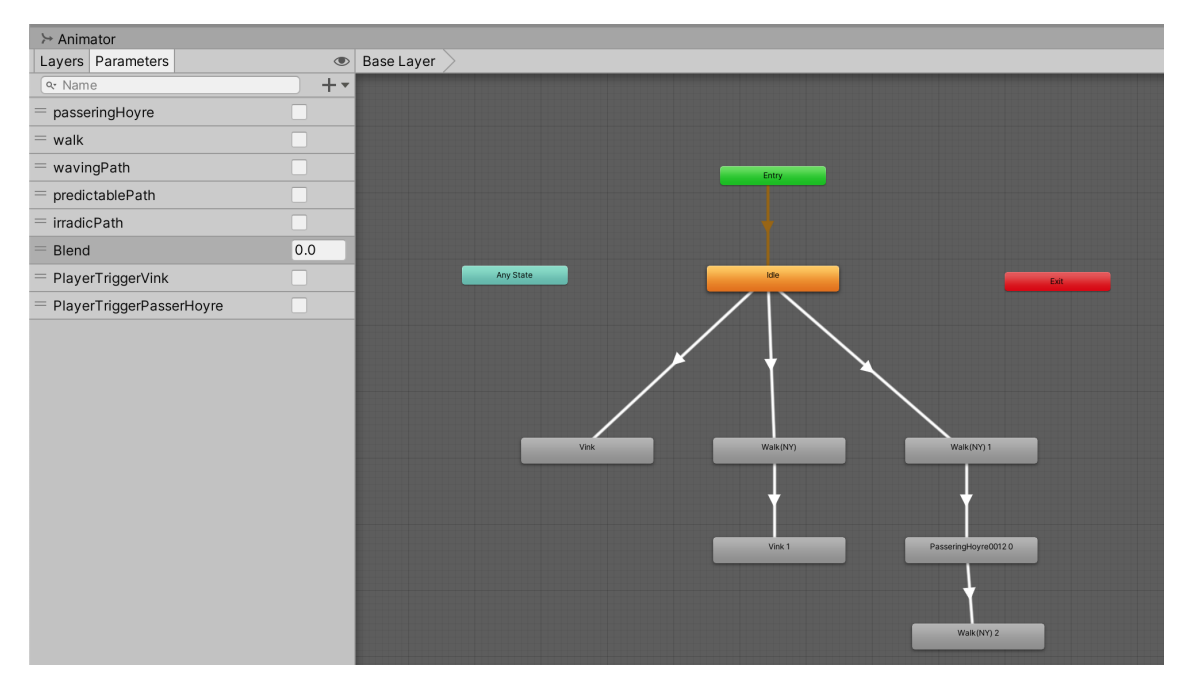

Videre måtte C#-scripts lages for å styre disse parametrene, og deretter koble dette opp mot prefaben for fotgjengere.

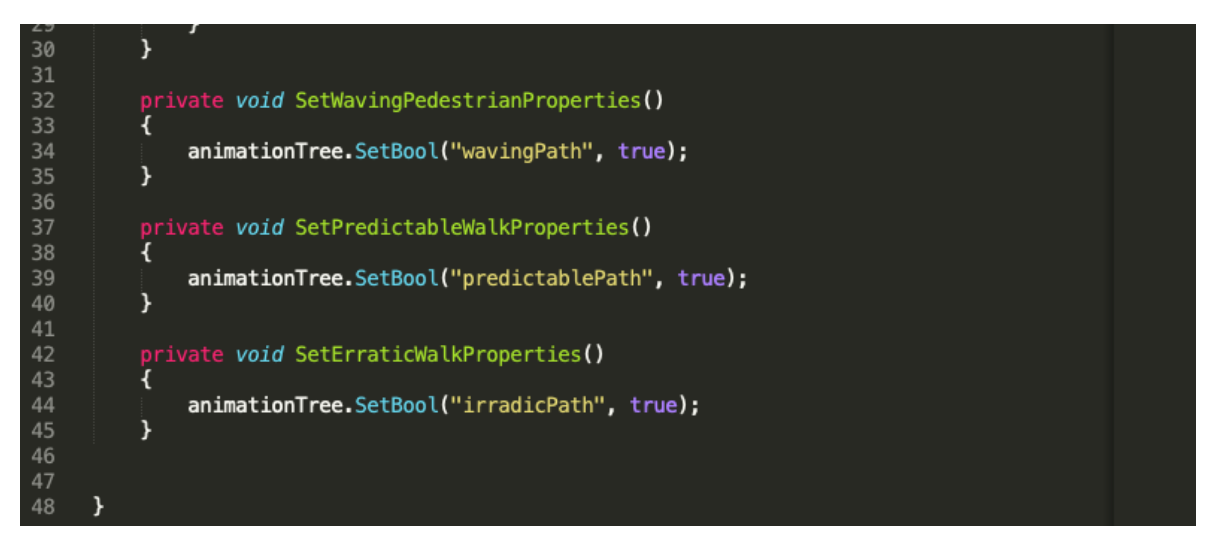

# **4.5 Interaksjon med spilleren**

Høgskulen

på Vestlandet

For å få til en interaksjon med spilleren, har gruppen laget til forskjellige situasjoner som kan oppstå. Her kan spilleren møte på gående personer som stopper opp hilser i møte med spilleren. En annen situasjon er at fotgjengeren kommer gående på stien og skifter retning i møte med spilleren. Dette er koblet opp mot de forskjellige vanskelighetsgradene i spillet. Vanskelighetene er viktig for å kunne variere hvor aktiv animasjonen skal være ved eller i stien.

For å løse det ble bruk av triggerbox avgjørende. På denne måten endrer fotgjengere animasjonen sin når spilleren kommer i kontakt med en triggerbox. Spilleren vil da oppleve et naturlig møte med personer som kommer langs stien.

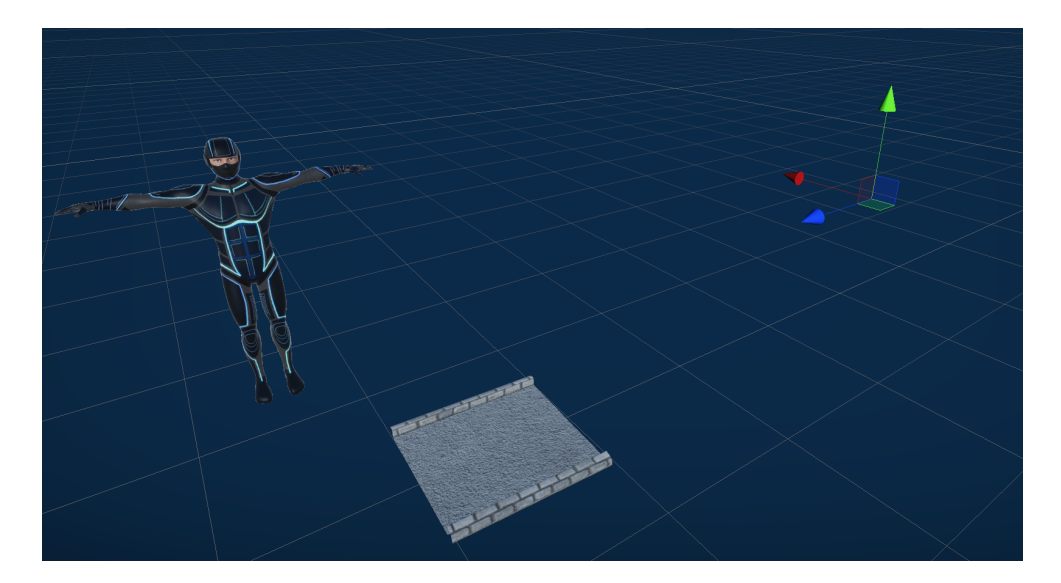

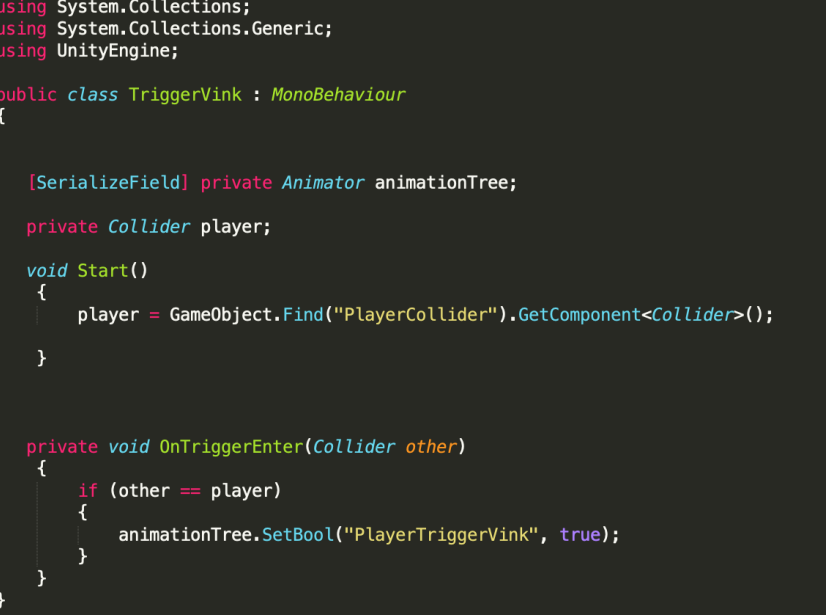

<span id="page-19-0"></span>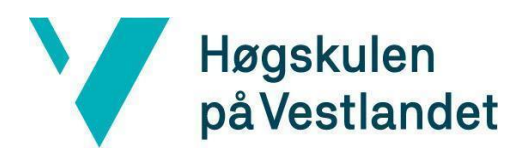

Implementeringen til overføringen av animasjonsfilmen fra QTM til Unity ligger som vedlegg da det var et krav fra oppdragsgiver å lage en metode/pipeline for overføring av opptak fra QTM til Unity. (Se vedlegg 9.3)

# **4.6 Feilhåndtering**

Når man gjør opptak i QTM er det en rekke problemer som kan oppstå. Ved opptak av en animasjon hender det at noen av markørene dekkes til, og ikke er synlig for kameraene. Da får man ikke konstruert skjelettet. Dette kan løses ved hjelp av gap filling, som fyller tomrommet mellom to punkter i markørens bane under opptak.

Etter et opptak er tatt, er det viktig at riktig AIM modell blir valgt slik at skjelettet kan legges på opptaket. Dette er essensielt for at Unity skal kunne gjenkjenne de ulike markørene i et hierarki for at bevegelsen skal kunnes brukes som en animasjon.

Et annet problem med animasjoner i Unity er at etter man har lagt inn ønsket bevegelse, vil animasjonen bevege seg fritt i spillområde. Her kan det være ønskelig å begrense animasjonens område slik at den beveger seg i et gitt område. Dette blir fikset med en "Triggerbox - funksjon" i Unity som sørger for at animasjonen starter en bevegelse og holder seg i et bestemt område.

# **4.7 Testing**

Når det kommer til testing, er dette noe som har blitt gjort i alle deler av prosjektet. Ved opptak i QTM var det viktig at animasjonene bevegde seg slik som var ønsket. Dette ble testet ved å se gjennom den ferdiginnspilte animasjonen, i tillegg til å sørge for at markører var synlige til å generere et skjelett.

I Unity var en del av oppgaven å bytte mellom animasjoner, slik at fotgjengere kunne gå fra en bevegelse til en annen i forhold til vansklighetsgraden. For å teste ut om dette funket, ble det lagt til forskjellige fotgjengere i sekvensbyggeren med ulike vanskelighetsgrader. Deretter vart spillet kjørt gjennom Unity for å se at fotgjengerne oppførte seg som forventet.

Institutt for datateknologi, elektroteknologi og realfag

Fakultet for ingeniør- og naturvitskap

En annen funksjon som ble mye testet, var implementeringen av triggerbox. Etter

prøvde gruppen ut forskjellige måter

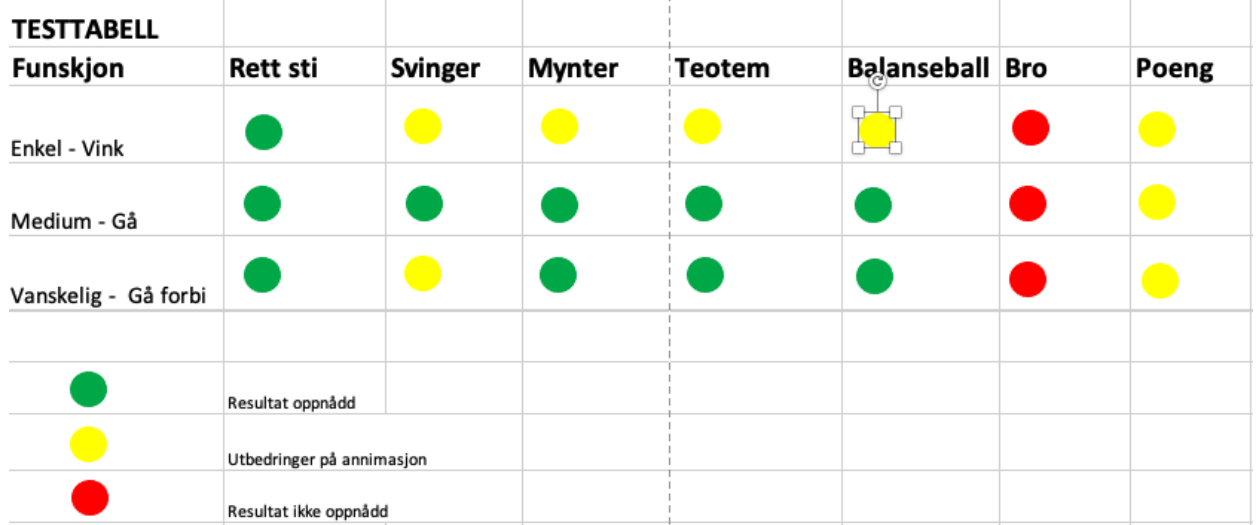

#### **Kommentar:**

Høgskulen

på Vestlandet

**Enkel - Vink -> Svinger, Mynter, Totem, Balanseball:** Vink virker kun før eller etter en øvelse. Her kan en utbedring være å få avataren til å komme midt under en øvelse slik at det blir enda mer forstyrrende.

**Enkel - Vink -> Poeng:** Bevegelsen er ikke knyttet opp mot poengscoren. Her kan en utbedring være å knytte avatarene opp mot poengscore.

**Enkel - Vink -> Bro:** Avataren fungerer ikke på broovergang. Dette er fordi broen er for smal til to personer.

**Medium - Gå -> Bro:** Avataren fungerer ikke på broovergang. Dette er fordi broen er for smal til to personer.

**Medium - Gå -> Poeng:** Bevegelsen er ikke knyttet opp mot poengscoren. Her kan en utbedring være å knytte avatarene opp mot poengscore.

**Vanskelig - Gå forbi -> Svinger:** Om man får en hindring på høyre side som for.eks en stein eller innsnevring på stien vil avataren gå gjennom spilleren. Her kan en utbedring være at avataren går rundt både deg og hindring.

**Vanskelig - Gå forbi -> Poeng:** Bevegelsen er ikke knyttet opp mot poengscoren. Her kan en utbedring være å knytte avatarene opp mot poengscore.

<span id="page-21-0"></span>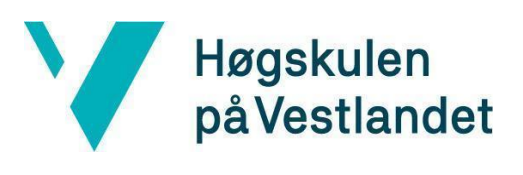

**Vanskelig - Gå forbi -> Bro:** Avataren fungerer ikke på broovergang. Dette er fordi broen er for smal til to personer.

# **4.8 Arbeidsfordeling**

Ettersom vi er tre forskjellige individer med forskjellige ferdigheter innen Data og IT ble det tidlig bestemt at arbeidsfordelingen under prosjektperioden skulle fordeles slik at alle jobbet med noe man følte man hadde god kontroll på. Ettersom vi forstod hva prosjektet gikk ut på, ble det tatt en ny vurdering på dette, siden det gruppen skulle jobbe med var relativt nytt for alle. Det ble en mer løs arbeidsfordeling, der i perioder alle måtte jobbe med det samme for å få nok kunnskap om det som måtte gjøres. Ettersom vi ble mer komfortable med utviklingsverktøyene jobbet vi delvis med forskjellige oppgaver. Som for eks. to av gruppemedlemmene jobbet med opptak og QTM, mens den tredje jobbet med koden og Unity.

<span id="page-22-0"></span>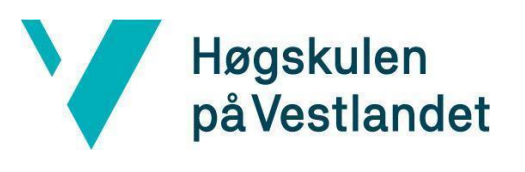

# **5 EVALUERING**

### **5.1 Evalueringsmetode**

Som nevnt i punkt 3.5 har det underveis i arbeidet vært planlagt og gjennomført testing etter hver iterasjon. Dette har blitt gjennomført i form av funksjonstest av hvordan animasjonen beveger seg i spillmiljøet sammen med oppdragsgiver. Animasjonene beveger seg forskjellig etter hvilke vanskelighetsgrad som er valgt og forandrer seg ved truffet triggerbox. Gruppen har fulgt testingen etter planen for at kravspesifikasjonene skulle bli tilfredsstilt.

Arbeidet er også brukertestet og evaluert ved hjelp av kvalifisert personell. Dette er gjennomført ved hjelp av oppdragsgiver. Brukertesting innebærer bruk av vr-briller, håndkontrollere, tredemølle og fotsensorer. Testing er gjennomført for å se at de ulike elementene fungerer som forventet og at kvaliteten gjenspeiler det eksisterende VR Walk spillet. Funksjonstesten er gjennomført for å få frem om de ulike vanskelighetsgradene i stibyggeren fungerer som planlagt. Animasjonene forandrer seg ut fra hvilke vanskelighetsgrad som er valgt. Dette er også spesifisert i kravene fra punkt 2.1.3.

Resultatet er også en del av evalueringen og består av brukertest. Animasjonene som er definert i sekvensbyggeren må fungere som spesifisert, men også sammen med de eksisterende elementene i VR Walk. Alle de forskjellige interaksjonene er evaluert under testing. Oppdragsgiver er brukt for å vurdere de ulike vanskelighetsgradene, da disse har best kunnskap om hvordan animasjonene kan hjelpe brukerne av spillet. Covid-19 har heller ikke gjort testingen enkel og det har vært begrenset mulighet for å ta inn andre personer.

## **5.2 Evalueringsresultat**

<span id="page-23-0"></span>Høgskulen

på Vestlandet

Planene for MoCap bevegelsene og animasjonene var store fra start. Det er viktig for oppdragsgiver at pipelinen er grundig gjennomført og at vanskelighetsgradene gjenspeiler animasjonene. Oppdragsgiver skal kunne legge inn animasjoner etter eget ønske ved hjelp av pipeline og kunne legge dette inn i VR Walk.

Etter intern brukertest ble det funnet noen feil som ble fikset. Det var et problem at animasjonene forsvant fremover før påbegynt spill. Ved hjelp av triggerbox ble dette ordnet og bidro til at brukeropplevelsen ble enda bedre.

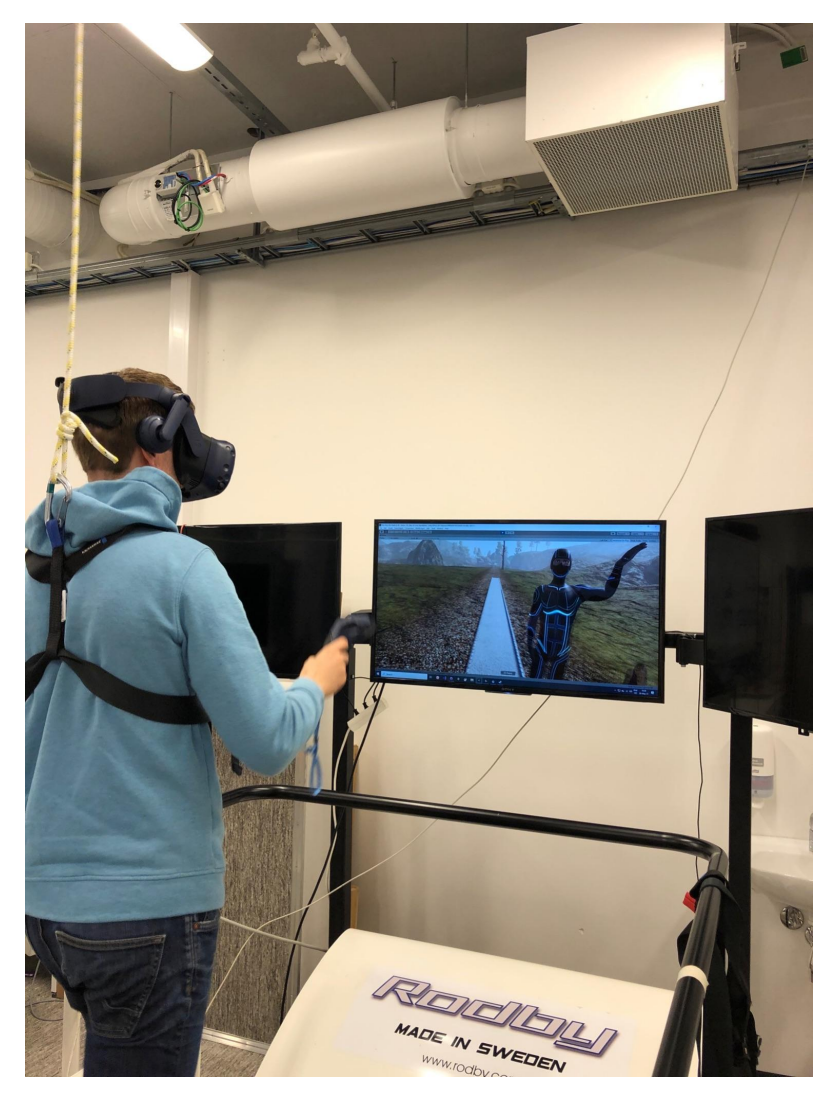

Testingen av den endelige iterasjonen gikk bra. Oppdragsgiver er fornøyd med hvordan animasjonen beveger seg i spillmiljøet, men ønsker andre figurer ved eventuell videre arbeid. Utenom dette endrer de ulike animasjonene seg etter vanskelighetsgrad og blir et forstyrrelses element opp på de eksisterende utfordringene i VR Walk. Nå kommer en avatar spaserende mot deg, under samling av mynter eller totem bygging. Figurene som er lagt inn er av god kvalitet og man får faktisk en grad av virkelighetsoppfatning.

# **6 Diskusjon**

<span id="page-24-0"></span>Høgskulen

på Vestlandet

I dette kapittelet vil gruppen diskuter rundt problemene og utfordringene som har oppstått gjennom ukene gruppen har jobbet med oppgaven. Det vil også bli diskutert hvordan valgene gruppen har tatt har påvirket resultatene gjennom oppgaven.

# **6.1 Oppdragsgiverens rolle**

Da gruppen valgte oppgaven VR Walk-sosiale interaksjoner var det forventet at oppdragsgiver skulle være mye med i starten for en god innføring i hva oppgaven dreide seg om, samt være behjelpelig med informasjon som fikk oss raskt i gang. Dette var også det gruppen fikk av oppdragsgiver, god oppfølging med gode tilbakemeldinger og et strålende engasjement for oppgaven. Gjennom hele prosjektet har oppdragsgiver hatt tett oppfølging med fysiske møter hver uke, testet, delt kunnskap og introdusert oss for andre personer som har vært støttespillere når det har vært utfordringer med oppgaven.

### **6.2 Prosjektstart**

I starten av prosjektet ble det avholdt møte med oppdragsgiver. Her fikk fikk gruppen en god innføring og en god forståelse om hvordan prosjektet skulle utføres som nevnt i punkt 6.1. Prosjektbeskrivelsen var enkel og forholde seg til, da prosjektet var å videreutvikle et eksisterende produkt. Etter å ha gått gjennom oppgaven grundig ble det laget en plan på hvordan gruppen skulle jobbe med utvikling og hvilke fremgangsmåter som skulle bli brukt i de forskjellige iterasjonene.

Prosjektarbeidet ble utført med iterasjoner som utviklingsmetode. Det var et aktivt valg gruppen gjorde for å ha god kontroll og oversikt over hva som skulle gjøres til en hver

<span id="page-25-0"></span>Høgskulen på Vestlandet

> tid. Det var viktig for oss at resultatet i oppgaven ble så realistisk som mulig på grunn av at brukeren skal kunne oppleve et naturlig miljø uten å kjenne på noe ubehag av å bevege seg i det virtuelle miljøet. Det ble da naturlig for oss og teste våre implementeringer fortløpende gjennom prosjektet for å sikre oss om at brukeropplevelsen ble slik som ønsket.

# **6.3 Under prosjektperioden**

Under prosjektperioden har det oppstått en del utfordringer som blir sett på som viktige og nevne, siden det har fått konsekvenser for sluttproduktet.

### **6.3.1 Covid-19**

Det siste året har landet vært preget av corona pandemien og har preget mange virksomheter, spesielt studenter. Nedstengninger av skoler over hele verden har blitt innført i et forsøk om å stoppe at smitten kommer ut av kontroll. Dette har ført til at det i små perioder ikke har vært mulig å oppholde seg på skolen, som igjen har medført at gruppen ikke har kunnet jobbe med de nødvendige oppgavene, siden vi har vært avhengige av opptaksutstyr på skolen. Vi har og konkludert med at vi jobber bedre sammen som en gruppe i stedet for hver for oss på hjemmekontor. Etter hvert som vi har fått lov til å jobbe på vår faste arbeidsplass, ser vi at vi har gått på bekostning av mindre tid til utvikling av det vi ser på som produktet.

### **6.3.2 Teknologi og utvikling**

Det er blitt nevnt tidligere i rapporten at gruppen bruker QTM sitt MoCap system for å gjøre opptak til implementering i spillet VR Walk for sosiale interaksjoner mellom spiller og spillet. Der gruppen har fått tilgang til eksisterende kode som er skrevet i C# hvor vi legger til de nødvendige funksjonene listet i kravspesifikasjonene. Prosjektet har vært mer utfordrende enn først antatt, grunnet at man måtte bruke mye tid på kunnskapsbygging om de forskjellige utviklings verktøyene som oppgaven krever. Resultatet av dette har vært at gruppen ikke har fått tid til å prøve seg på "Videre ønsker" som er spesifisert i kravspesifikasjonene, siden tiden rett og slett ikke har strukket til.

<span id="page-26-0"></span>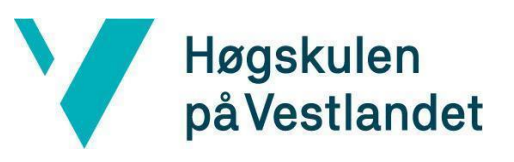

# **7 KONKLUSJON OG VIDERE ARBEID**

# **7.1 Oppnåelse**

Gjennom dette prosjektet har gruppen utviklet en pipeline for opptak og implementering i Unity. Denne gir en god og detaljert beskrivelse for en som ikke har noe erfaring med opptak i Qualisys fra før, og skal kunne veilede brukeren med å legge til de nye animasjoner som er ønsket inn i VR Walk.

Videre er det lagt inn ulike animasjoner for hver av vanskelighetsgradene i spillet. Disse er koblet opp mot forskjellige trigger bokser som gjør at fotgjengerne kan reagere med en spesiell animasjon i møte med spilleren.

Det gruppen sitter igjen med er ny og verdifull kunnskap om opptak med Motion Caption og spillutvikling. Gruppen har måtte tilegne seg kunnskap innenfor Unity og QTM som er nyttig å ta med seg videre i karrieren. Prosjektarbeid, planlegging og teamwork fra starten av et prosjekt til slutten er også en erfaring medlemmene tar med seg videre fra prosjektperioden. Gruppen har også fått bruk for noe av det vi har lært gjennom medlemmene sin tid på Høgskulen på Vestlandet.

# **7.2 Begrensninger og feil**

De sosiale interaksjonene er begrenset til å respondere på triggerbox når man går på tredemøllen. Boksene aktiverer animasjonene til å vinke, gå forbi eller lignende. Det er en begrensning når gruppen egentlig ville bruke håndkontrollene for å aktivere animasjonene. I utgangspunktet skulle man "vinke" med kontrollen og animasjonen respondere med å vinke tilbake. Utfordringen var større enn først antatt. Så bruken av triggerbox var den beste løsningen for at en interaksjoner kunne brukes.

<span id="page-27-0"></span>Høgskulen på Vestlandet

> Dokumentasjonen/brukerhåndboken for å ta opptak og legge dem inn i Unity er skrevet på norsk og koden i VR Walk er på engelsk. Qualisys og Unity er også på engelsk så brukerhåndboken blander mellom norsk og engelsk for å lettere forstå hvordan den brukes.

> VR Walk med sosiale interaksjoner kan brukes som balansetrening, kognitiv trening eller som høydetrening på glassbro. Den setter utfordringer til brukeren og gir generell trening med å gå, gripe, slå, kaste og eventuelt løpe om det skulle ønskes.

# **7.3 Videre arbeid**

Fremgangen i prosjektet har vært god, men kravene i prosjektet var større en først antatt og arbeidet med å utvikle sosiale interaksjoner krever mye mere tid for å få det komplette produktet. Arbeidet videre er å videreutvikle det prosjektet sine krav, som er beskrevet i kravspesifikasjonene under "Videre ønsker" men ikke ble tid til. Dette innebærer å lage et nytt bymiljø, implementere FOBI gruppen sitt hunde prosjekt inn i VR Walk, videreutvikle interaksjoner til å bli enda bedre og implementere enda flere animasjoner. Det er også et ønske om å møte mer enn 10 personer i et gitt område. Noe som gjør at brukeren av VR Walk eksponeres for en folkemengde.

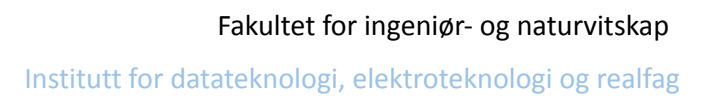

<span id="page-28-0"></span>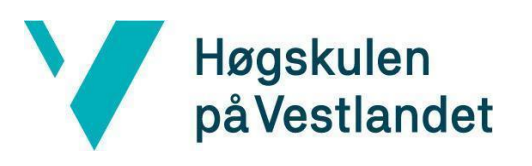

# **8 REFERANSER**

# **8.1 Litteratur/Veiledning**

HVL, Rehabiliteringslaboratoriet F327 . 2021. [Laboratorium for rehabilitering - Høgskulen på Vestlandet](https://www.hvl.no/om/organisering/fhs/sim/laboratorium-for-rehabilitering/)

[Lars Peder Bovim, Beate Eltarvåg Gjesdal, Silje Mæland,](https://www.sciencedirect.com/science/article/pii/S0966636220300618?via%3Dihub#!) Mona K Aaslund, [Bård Bogen](https://www.sciencedirect.com/science/article/pii/S0966636220300618?via%3Dihub#!), The impact of motor task and environmental constraints on gait patterns during treadmill walking in a fully immersive virtual environment. 2019. Brukt 2021 [The](https://pubmed.ncbi.nlm.nih.gov/32062404/) [impact of motor task and environmental constraints](https://pubmed.ncbi.nlm.nih.gov/32062404/) on gait patterns during treadmill [walking in a fully immersive virtual environment](https://pubmed.ncbi.nlm.nih.gov/32062404/)

Virtual Reality (VR). 2021.

[History of VR - Timeline of Events and Tech Development](https://virtualspeech.com/blog/history-of-vr)

Evolusjon av animasjoner i spill. 2021

[Futurism Witness the Remarkable Evolution of Animation](https://futurism.com/witness-the-remarkable-evolution-of-animation-in-video-games) in Video Games [Valved Lauritz Skålevik](https://hvlopen.brage.unit.no/hvlopen-xmlui/browse?value=Valved,%20Lauritz%20Sk%C3%A5levik&type=author). [Bleikli, Bendik Myrene](https://hvlopen.brage.unit.no/hvlopen-xmlui/browse?value=Bleikli,%20Bendik%20Myrene&type=author). [Tellevik,](https://hvlopen.brage.unit.no/hvlopen-xmlui/browse?value=Tellevik,%20Martin&type=author) Martin. VR Walk. 2018. Brukt 2021. <https://hdl.handle.net/11250/2656066>

Tutorials:

<https://learn.unity.com>

[https://www.youtube.com/watch?v=j48LtUkZRjU&list=PLPV2KyIb3jR5QFsefuO2RlAgW](https://www.youtube.com/watch?v=j48LtUkZRjU&list=PLPV2KyIb3jR5QFsefuO2RlAgWEz6EvVi6) [Ez6EvVi6](https://www.youtube.com/watch?v=j48LtUkZRjU&list=PLPV2KyIb3jR5QFsefuO2RlAgWEz6EvVi6)

Fakultet for ingeniør- og naturvitskap Institutt for datateknologi, elektroteknologi og realfag

<span id="page-29-0"></span>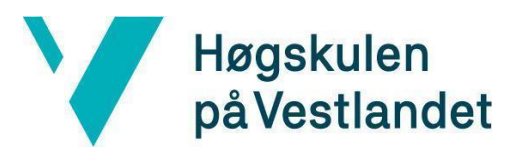

# **8.2 Verktøy**

Qualisys Track Manager (Motion capture). 2021. [Qualisys Track Manager \(QTM\)](https://www.qualisys.com/software/qualisys-track-manager/)

Unity Technologies. 2021. [Unity Real-Time Development Platform | 3D, 2D VR &](https://unity.com) AR Engine

Qualisys. 2021.

**[Qualisys | Motion Capture Systems](https://www.qualisys.com)**

GitHub Desktop. 2021. [GitHub Desktop | Simple collaboration from your desktop](https://desktop.github.com)

Qualisys Unity SDK. This repository houses Unity components for streaming data from [Qualisys Track Manager \(QTM\)](https://www.qualisys.com/software/qualisys-track-manager) to Unity. 2021. <https://github.com/qualisys/Qualisys-Unity-SDK>

<span id="page-30-0"></span>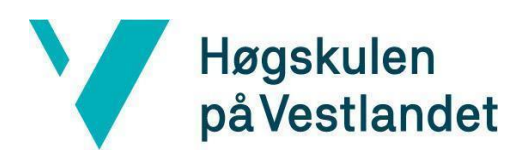

# **9 APPENDIX**

Г

# **9.1 Risikoliste**

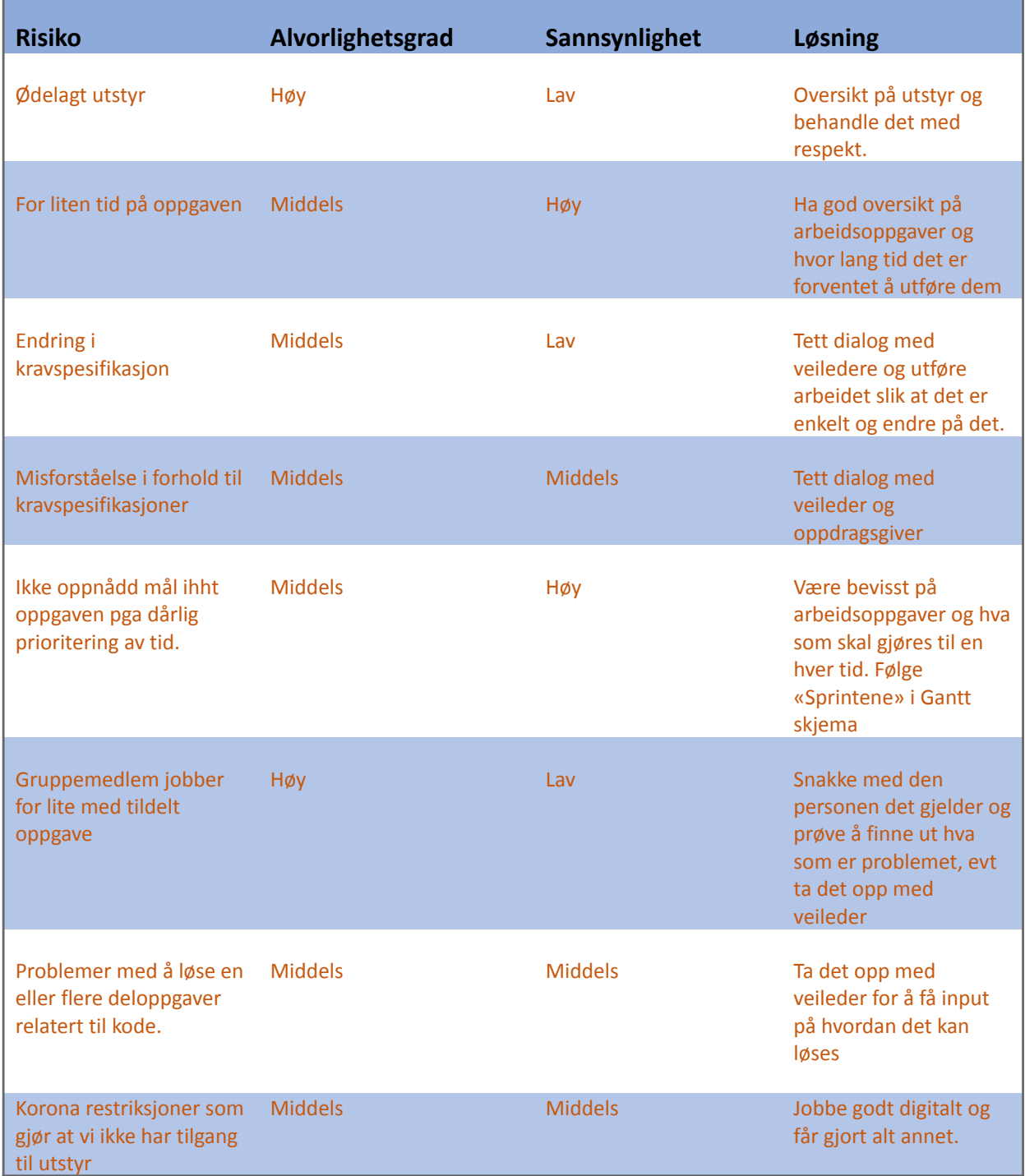

<span id="page-31-0"></span>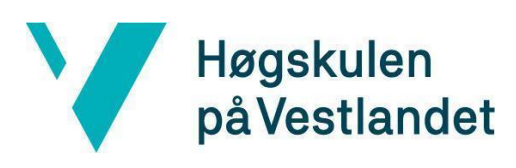

Institutt for datateknologi, elektroteknologi og realfag

# **9.2 GANTT-skjema:**

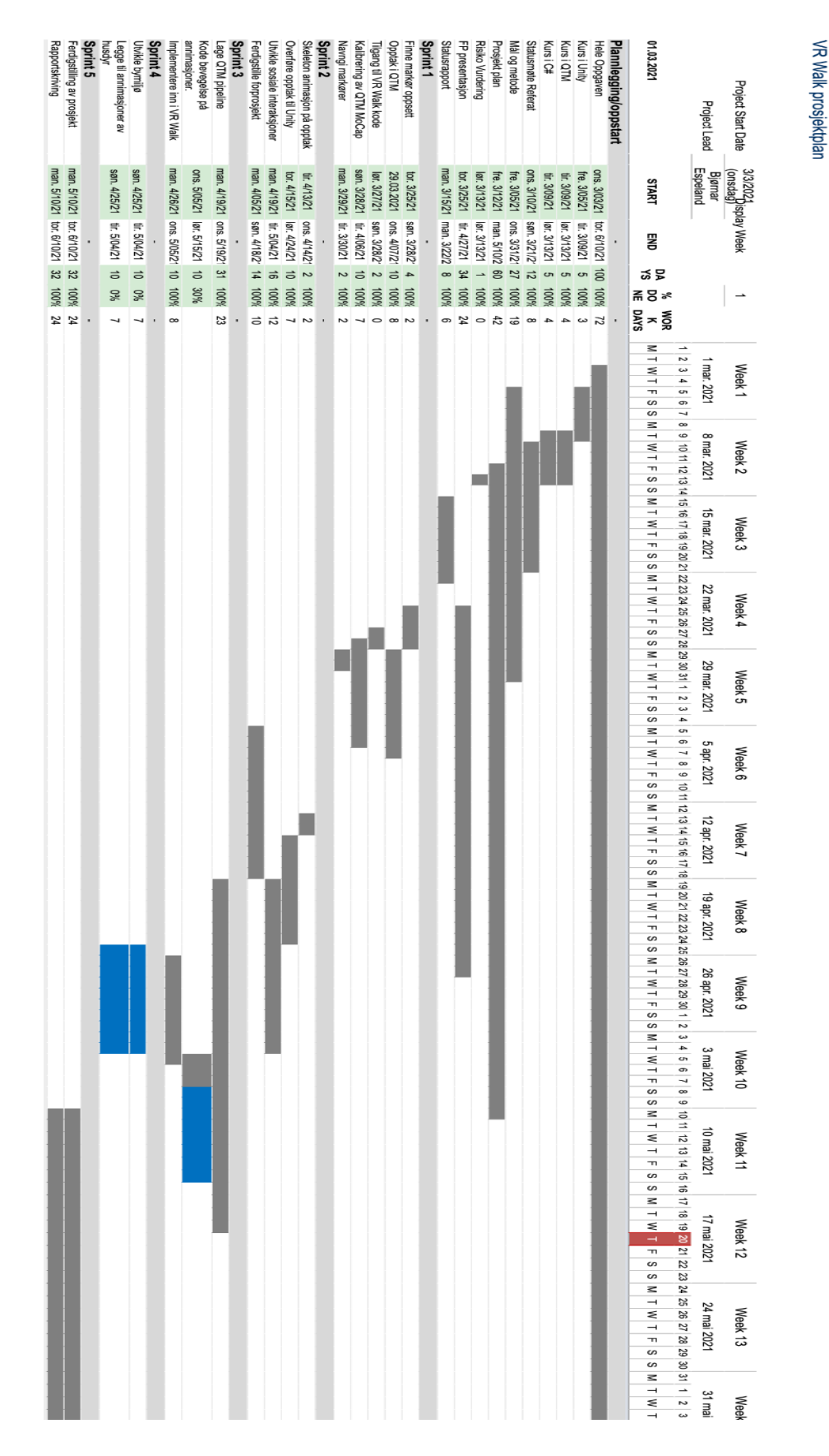

<span id="page-32-0"></span>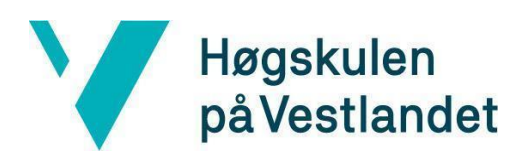

# **9.3 Metode/pipeline for overføring av animasjon fra QTM til Unity**

#### **Metode (Pipeline) for opptak i QTM og overføring til Unity**

- **1.** Åpne Qualisys Track Manager(QTM).
- **2.** Opprett et nytt prosjekt(New project).
- **3.** Lag et prosjekt-navn og velg "Default settings".
- **4.** Trykk på "File" oppe i høyre hjørne, velg "new" og "OK" på kamera vinduet.
- **5.** Trykk på 3D på sidemenyen til QTM eller tallet 3 på tastaturet for å få område i 3D.

#### **Opptak med ditt Qualisys system:**

#### **Automatisk prosessering:**

**1.** Finn riktig markør oppsett til ditt bruk, og plasser de på objektet (Her er en type markør oppsett for helkropps animasjon)

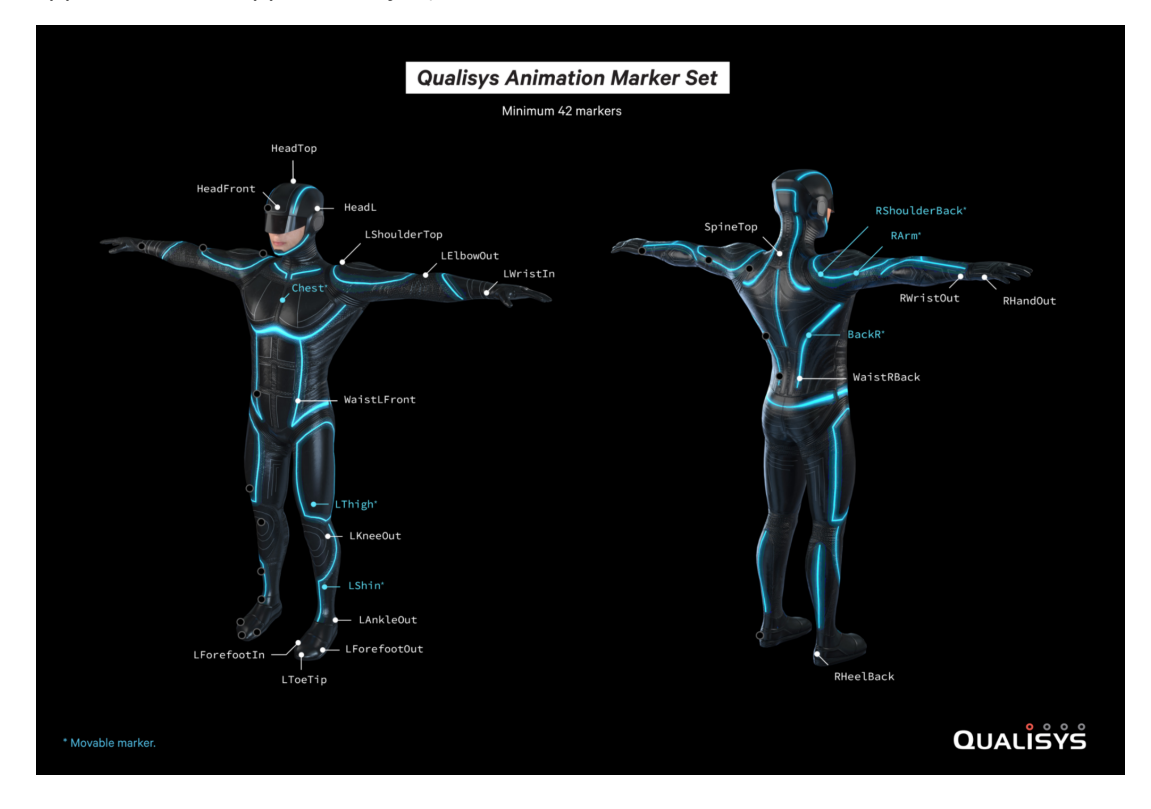

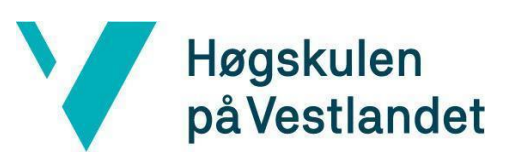

**2.** Åpne "Project Options"(Ctrl +w), og naviger ti "Processing".

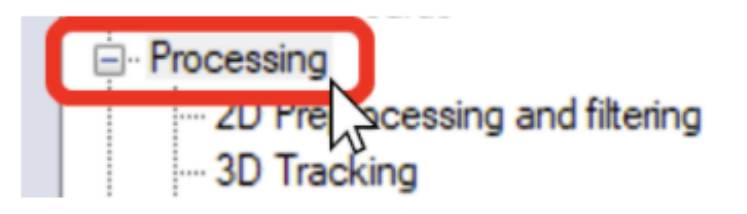

**3.** I kolonnen under "Real time actions," velg alle prosesserings alternativene som du vil ha lagt til på din live eller streaming data. Detaljer om forskjellige alternativer kan

Project Options - [Project: QAcademy Floorball]

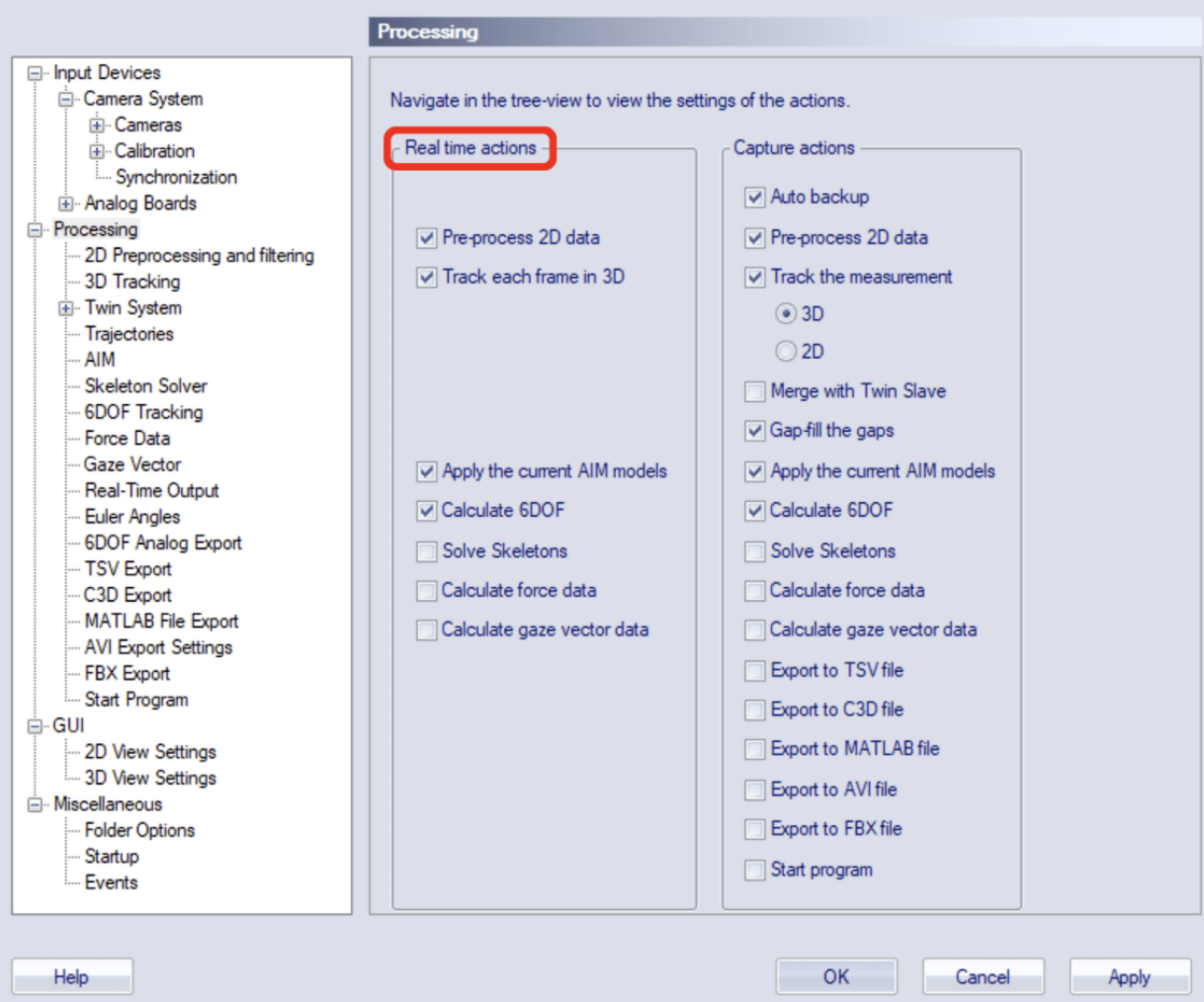

bli funnet i QTM brukermanual.

 $\times$ 

Høgskulen på Vestlandet

Institutt for datateknologi, elektroteknologi og realfag

**4.** I kolonnen under "Capture actions," velg alternativene som skal bli lagt til i ditt opptak etter

den er ferdig.

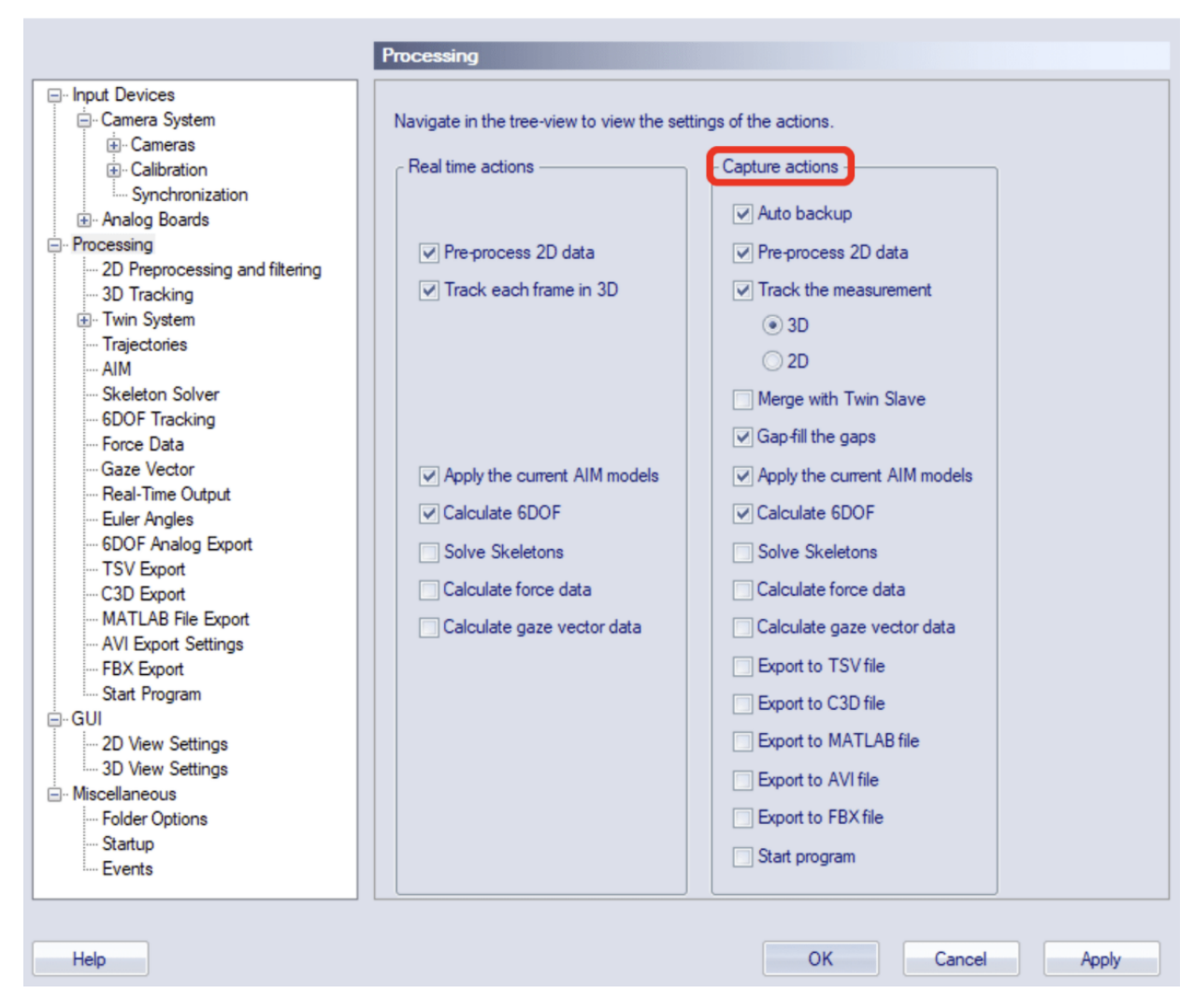

**5.** Klikk "OK" for å lagre dine innstillinger og lukk så Project Options.

### **Opptak av en bevegelse:**

- **1.** Personen med markører stiller seg i det kalibrerte område for å se at alle markører er synlige.
- **2.** Trykk på 3D i sidemenyen eller tallet 3 på tastaturet for å få objektet/personen synlig i 3D.
- **3.** I verktøylinjen i QTM, klikk på den røde opptaksknappen, eller bruk snarveien Ctrl+M.

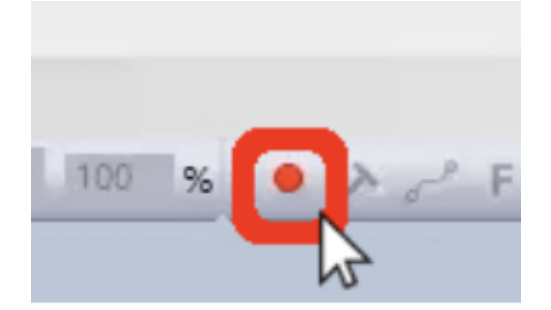

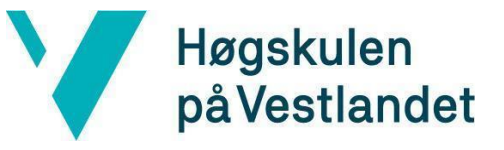

Institutt for datateknologi, elektroteknologi og realfag

**4.** Da kommer det opp et vindu med opptaksinnstillinger. Her setter du "Capture Period" til din ønsket opptakstid, eller velg boksen på siden "Continuous capture" for at QTM skal fortsette opptak til du stopper den manuelt.

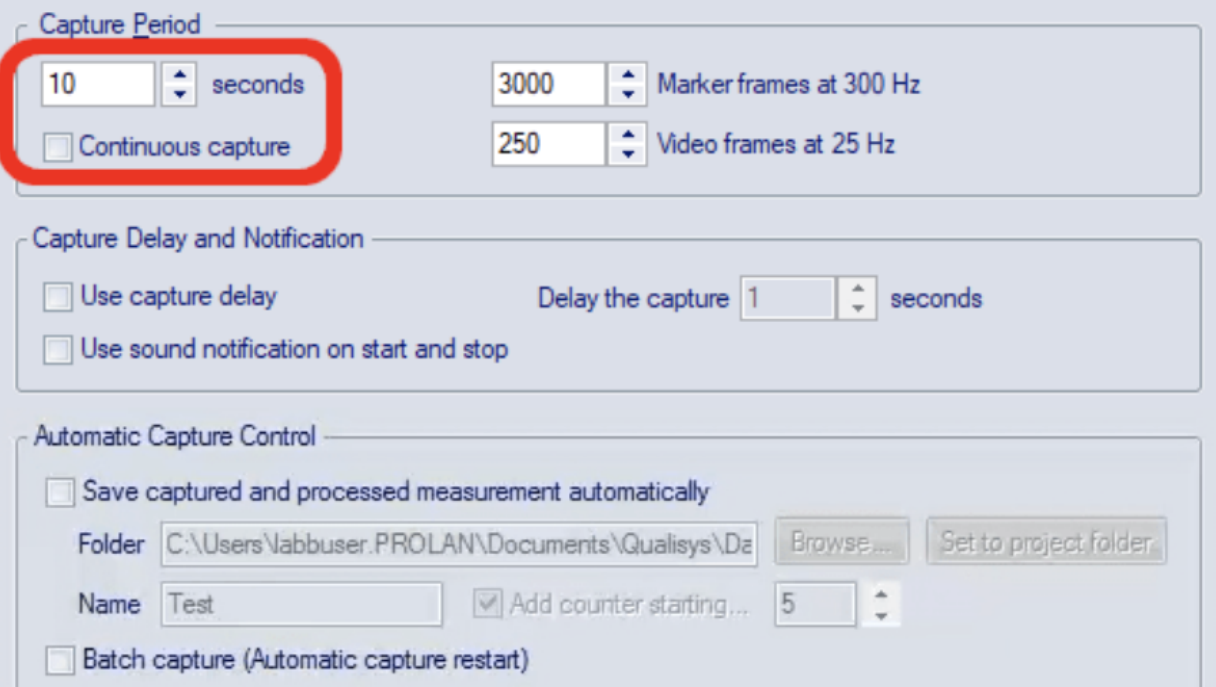

**5.** Du kan sette et delay om ønsket, for å gi deg tid mellom når du starter opptak til selve opptaket faktisk starter.

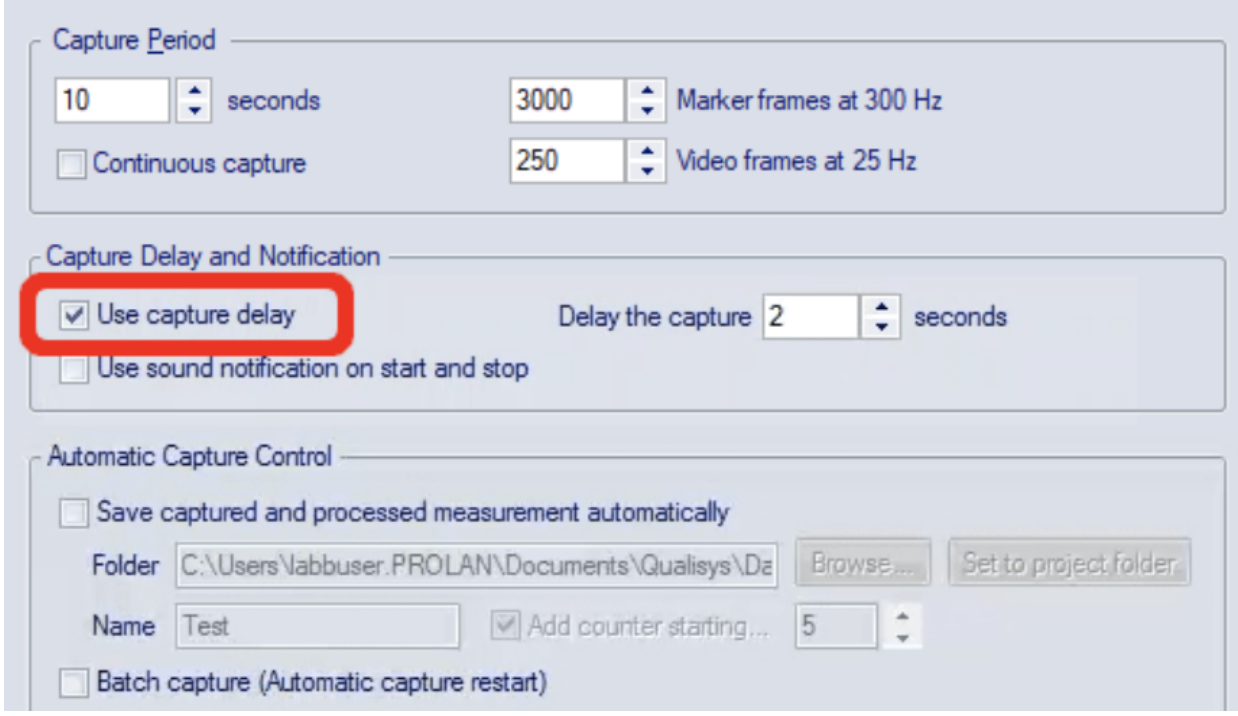

Høgskulen på Vestlandet

**6.** Under "Automatic Capture Control," kan du fortelle QTM til å lagre data filen automatisk.

(Ellers, kan du lagre den manuelt etter å ha sett over dataene).

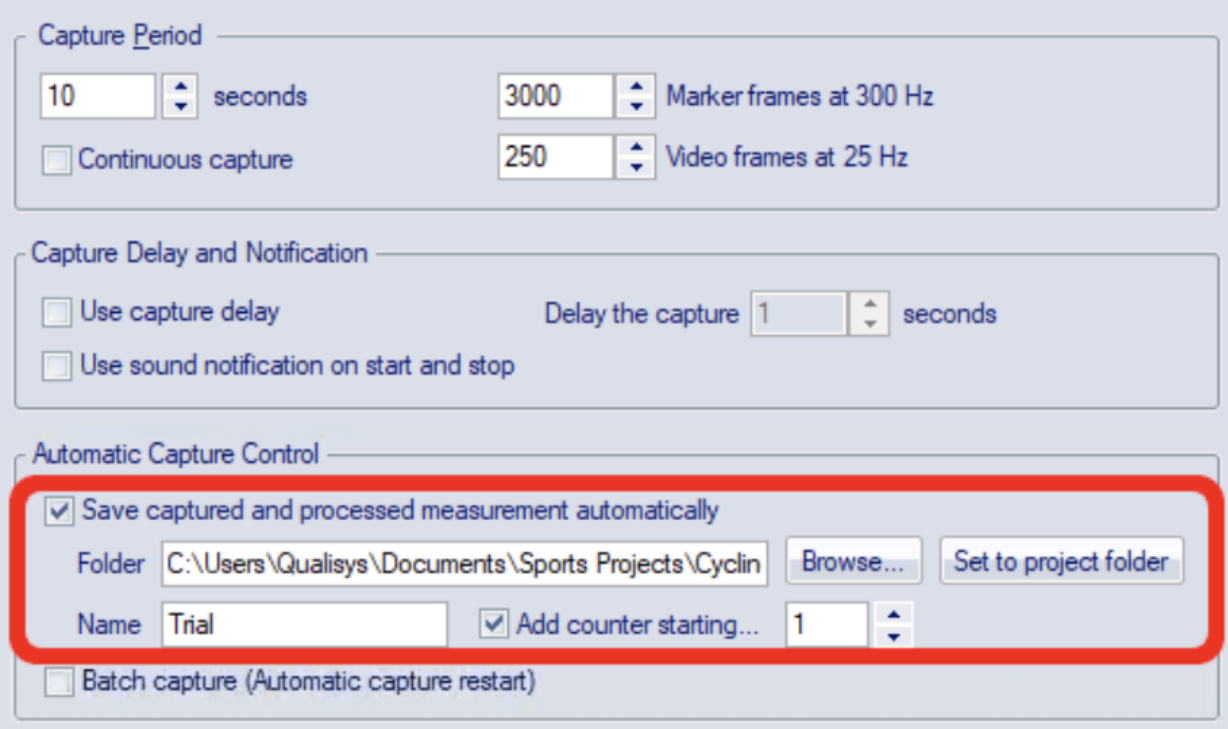

**7.** Klikk "Start," og motion capture opptak vil starte.

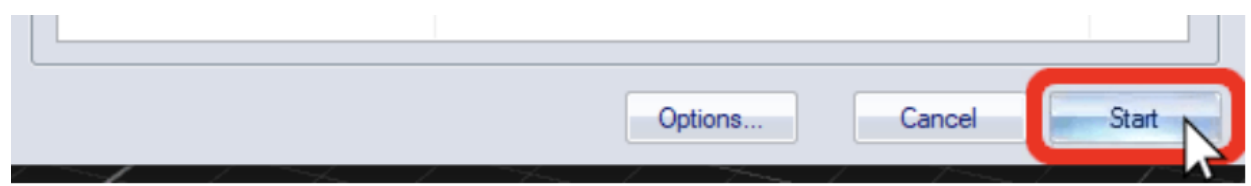

**8.** Opptaket vil stoppe automatisk etter din gitte tid, eller så kan du stoppe den manuelt ved å klikke på den firkantet stop knappen på verktøylinjen, eller ved å bruke shortcut Ctrl+M

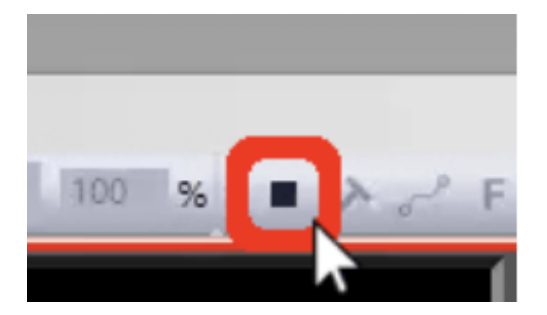

**9.** Når et individuelt opptak er ferdig, vil QTM automatisk legge til den prosesserte handlingen som du har spesifisert og deretter vise datafilen slik at du kan se gjennom opptaket.

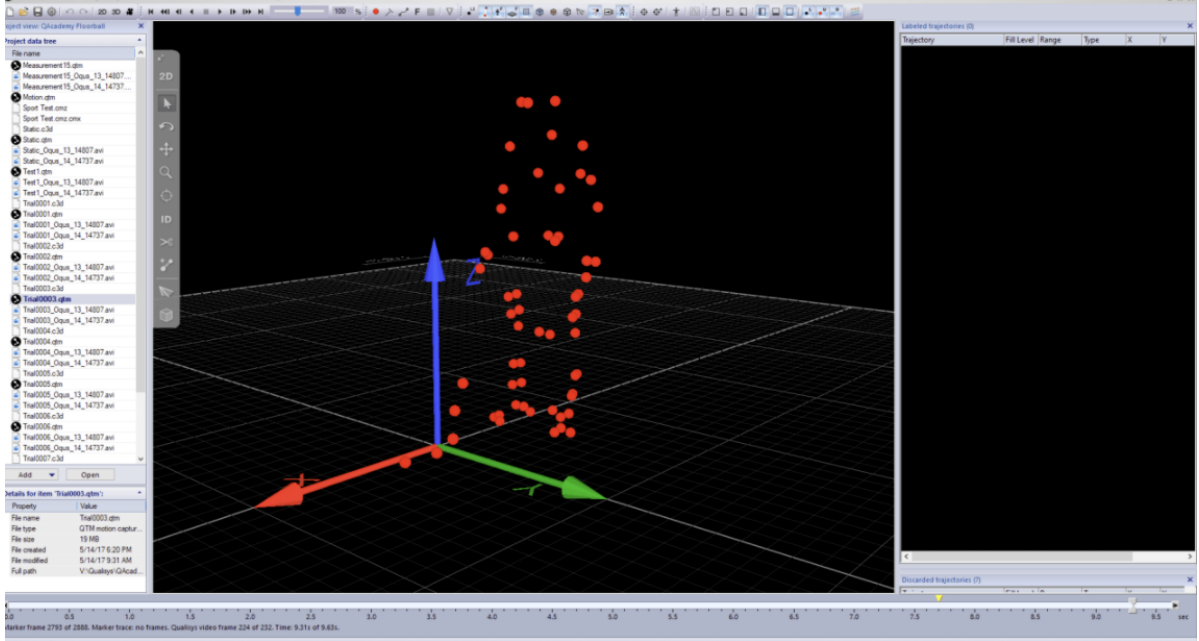

#### **Identifisering av markører:**

Høgskulen

på Vestlandet

Etter et bevegelsesopptak(motion capture), vil du se alle markørene som er identifisert og uidentifisert på høyre side av QTM under "Labeled trajectories" eller "Unidentified trajectories".

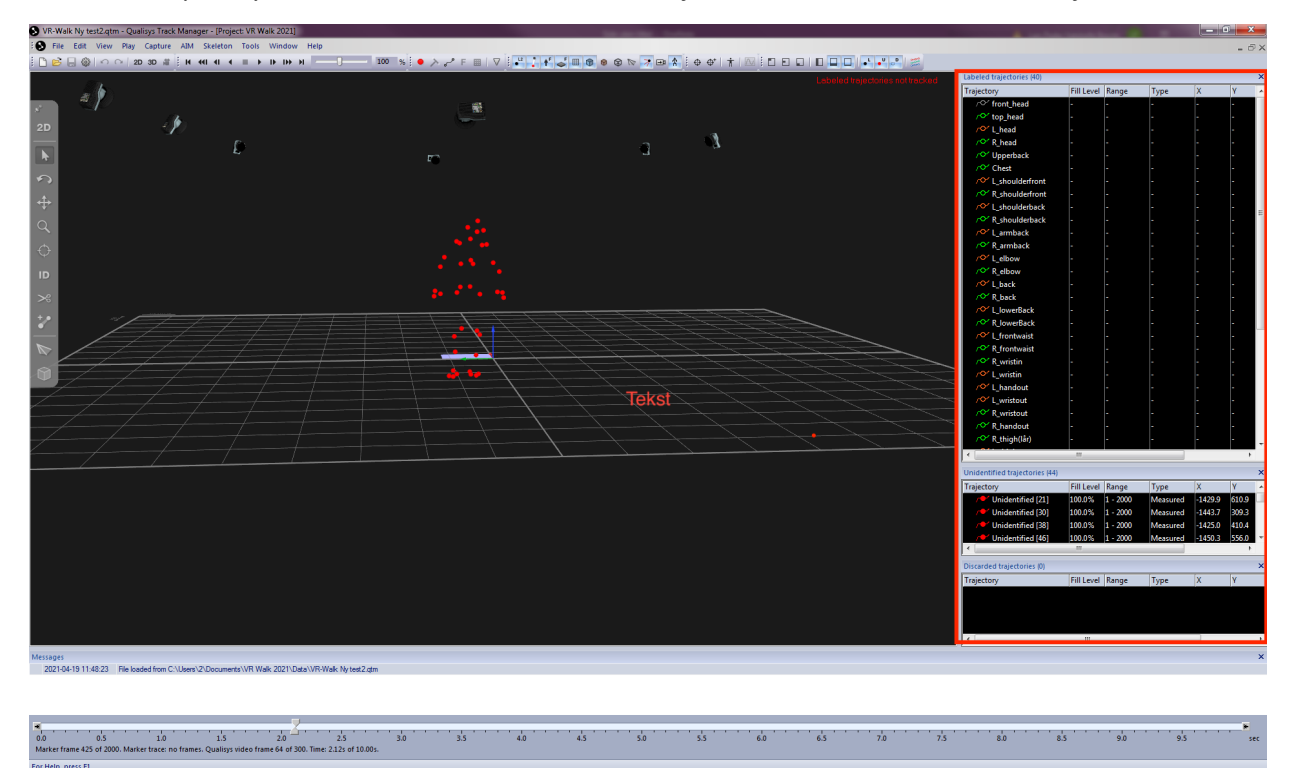

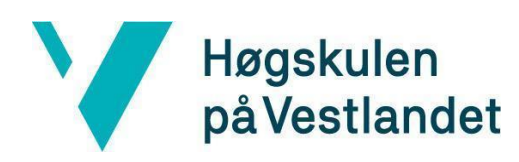

**Uidentifiserte markører:** Om du ikke har lagt til AIM modell til ditt opptak, vil alle markører bli vist under "Unidentified" i QTM. Dette betyr ikke at markørene ikke ble med i opptaket; det betyr helt enkelt at de ikke er merket enda.

Når en markør er uidentifisert, er den listet i nedre del av listen i QTM. Om du ikke set displayet i QTM, klikk "View" på verktøylinjen oppe i menybaren, velg "Trajectory Info," klikk så "Unidentified".

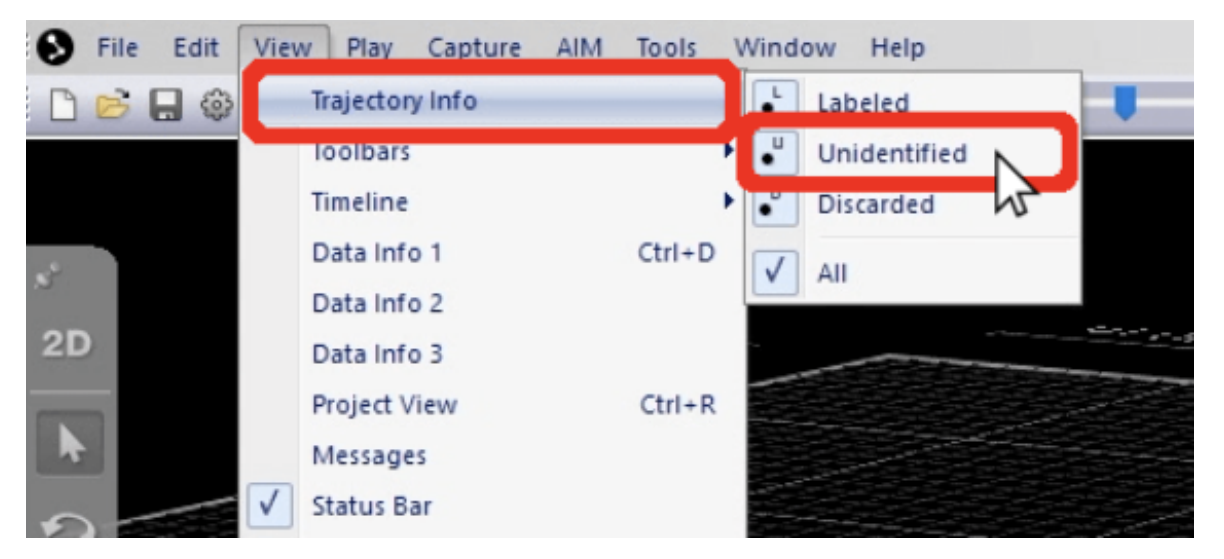

**Identifiserte markører:** Om du har lagt til en AIM eller allerede har merket markørene manuelt, vil du se markørene listet i toppen av listen til høyre i QTM under "Labeled trajectory".

Om du ikke ser displayet i QTM, klikk "View" på verktøylinjen oppe i menybaren, velg "Trajectory Info," klikk så "Labeled".

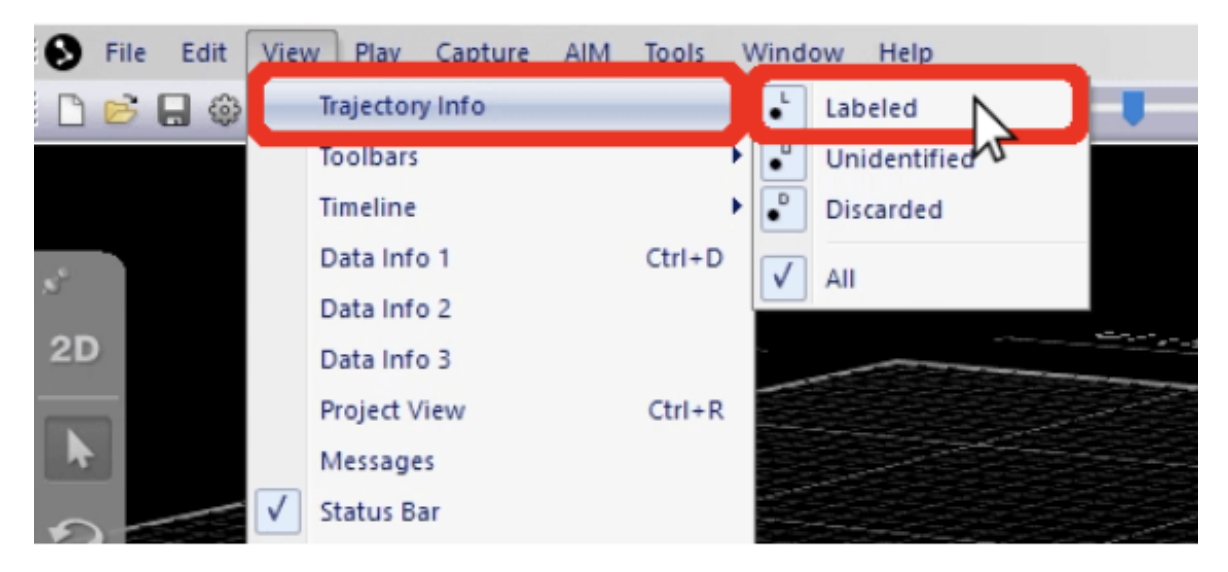

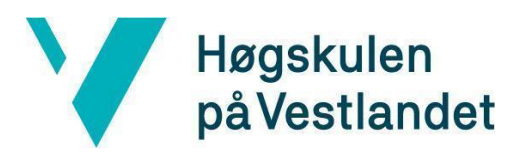

Om en AIM modell var lagt til uten hell, eller om du lastet en merket liste men ikke har identifisert markørene på den, vil du fortsatt kunne se dem i toppen av listen til høyre i QTM. Men merkene/navnene vil ikke bli assosiert med markørene. I dette tilfelle vil markørene bli vist som udefinert.

#### **AIM modell og skjelett oppsett:**

**1.** Trykk på "AIM" oppe på verktøylinjen og velg den aim modellen som passer ditt bruk, deretter "Apply Model".

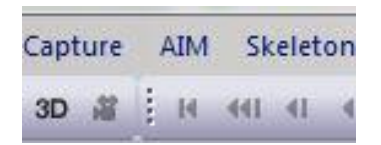

**2.** Nå skal alle markørene er blitt koblet opp mot AIM modellen. Det er viktig å dobbeltsjekker at dette er riktig. Se at alle markørene er "Labeled trajectories" som står oppe til høyre inne i QTM med rød, grønn eller gul skrift.

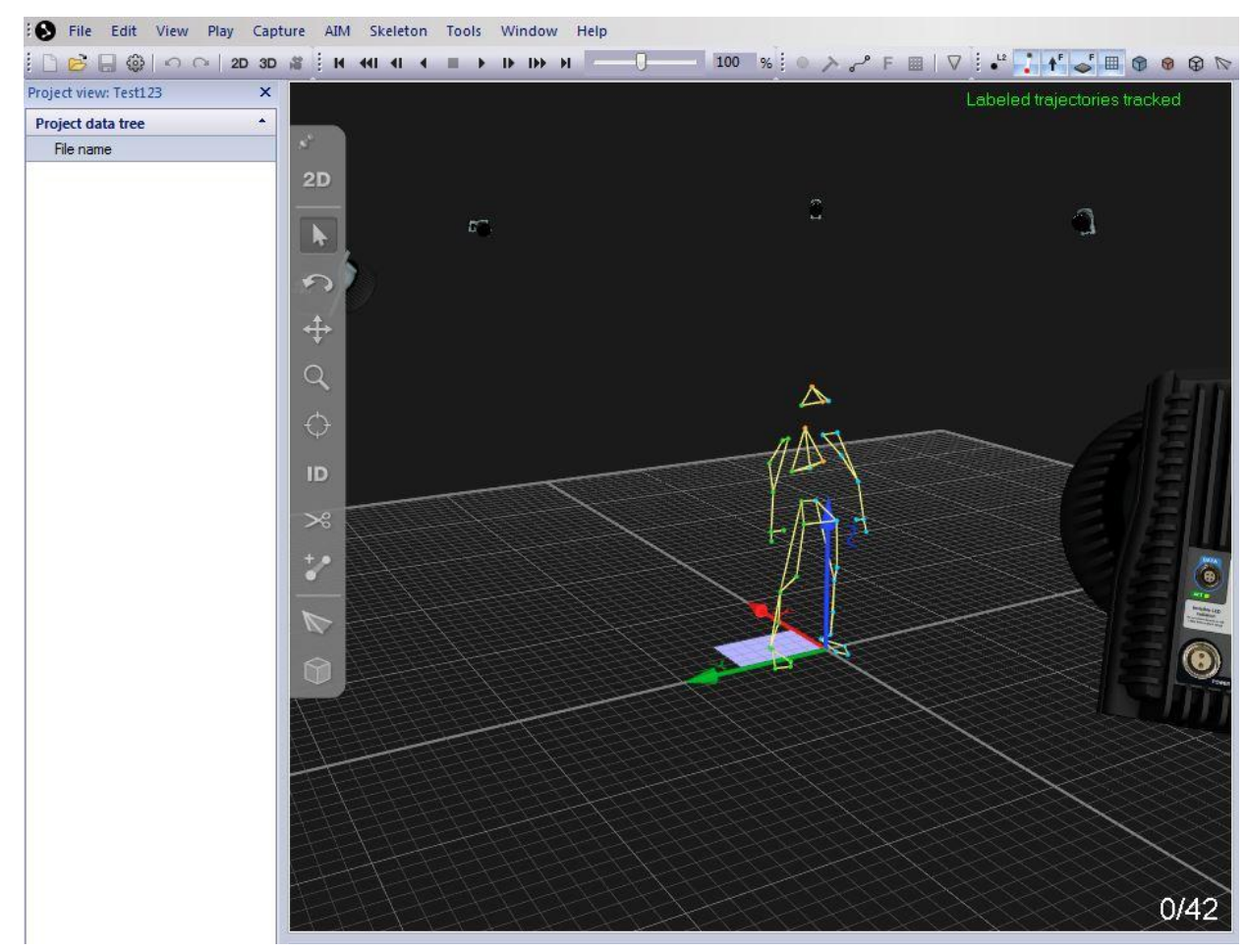

**3.** For å kunne bruke opptaket i Unity må et skjelett være lagt på QTM opptaket.

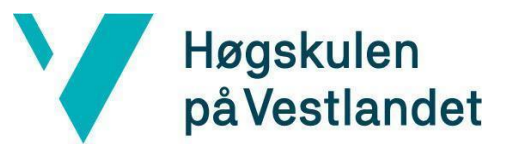

Institutt for datateknologi, elektroteknologi og realfag

- **4.** Før vi kan legge på skjelettet må vi legge til en prefix på alle markørene. Dette er for at vi skal kunne kjenne igjen skjelettet.
- **5.** Marker alle markørene -> høyreklikk -> Add prefix, og skriv navnet på ditt skjelett etterfulgt av

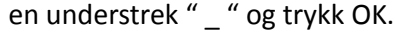

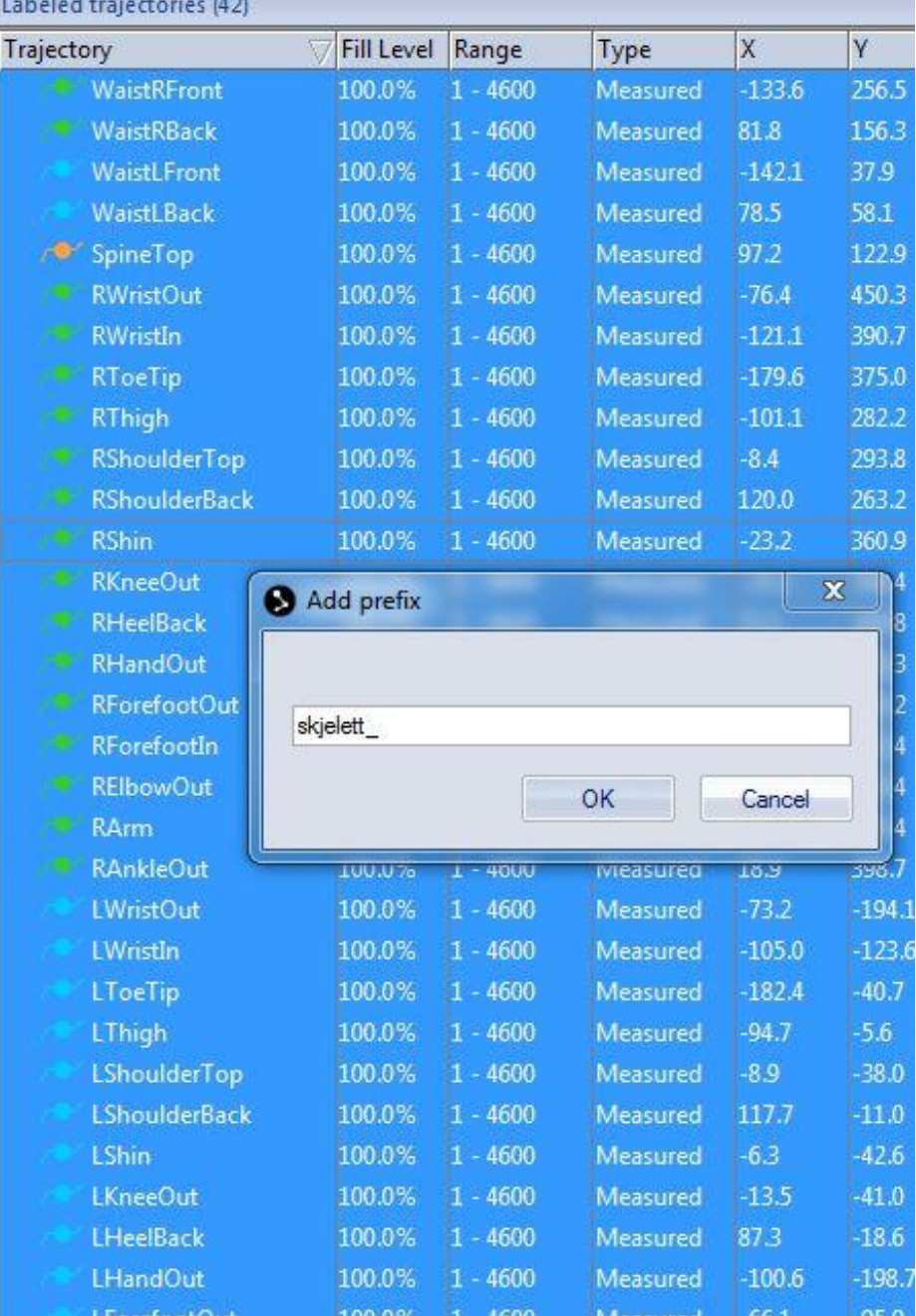

Institutt for datateknologi, elektroteknologi og realfag

Fakultet for ingeniør- og naturvitskap

**6.** Trykk nå på "Skeleton" i verktøylinjen og deretter "Calibrate skeleton". Du skal nå ha fått et skjelett på opptaket og navnet på ditt skjelett foran alle markørene som vist på bildet under.

Høgskulen

på Vestlandet

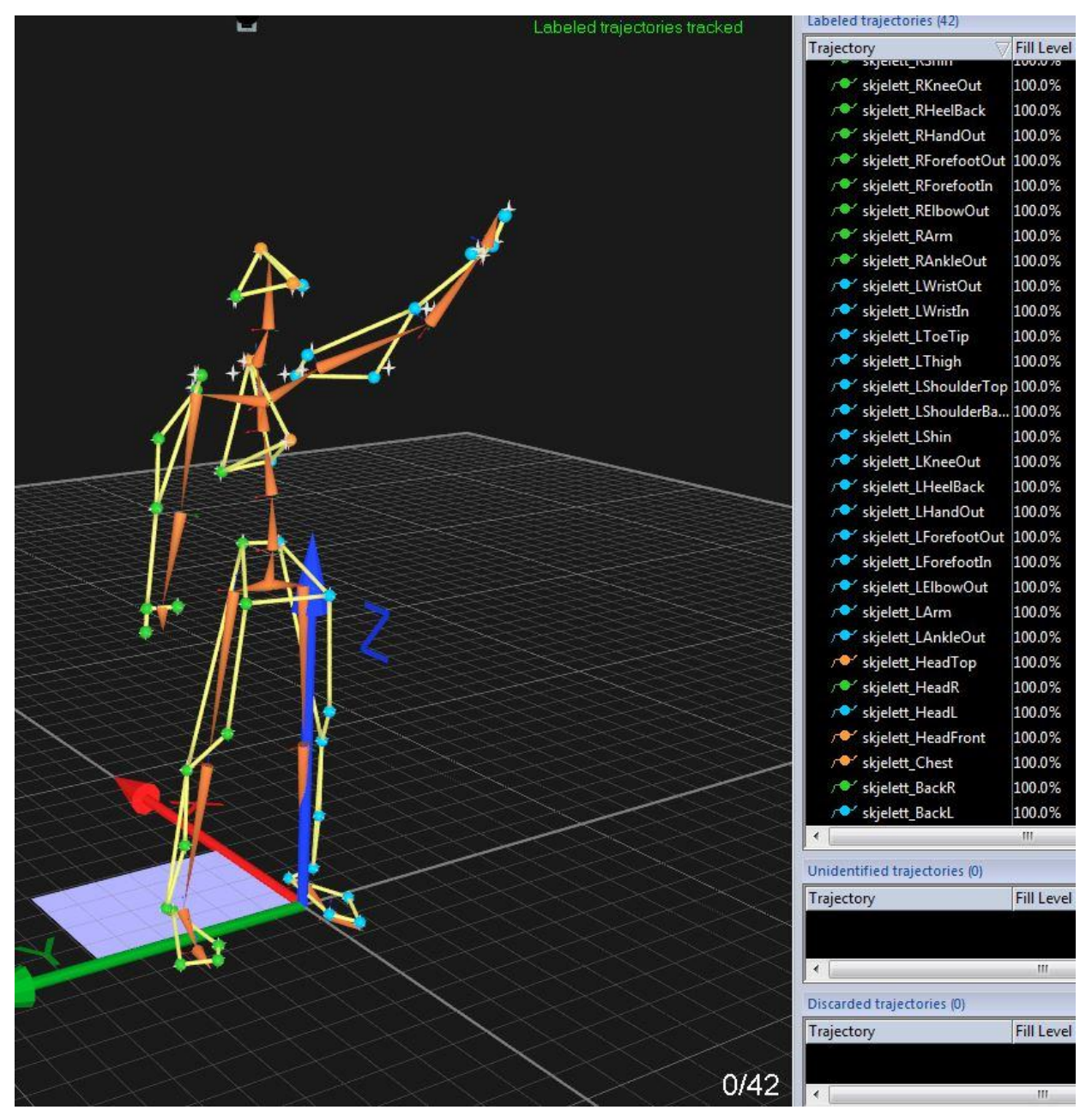

**7.** Lagre skjelettet for senere bruk kan gjøres ved å åpne "Project Options"(Ctrl +w), og naviger til "Skeleton solver".

Institutt for datateknologi, elektroteknologi og realfag

Fakultet for ingeniør- og naturvitskap

**8.** Her kan man lagre sitt skjelett eller laste inn et annet.

Høgskulen

påVestlandet

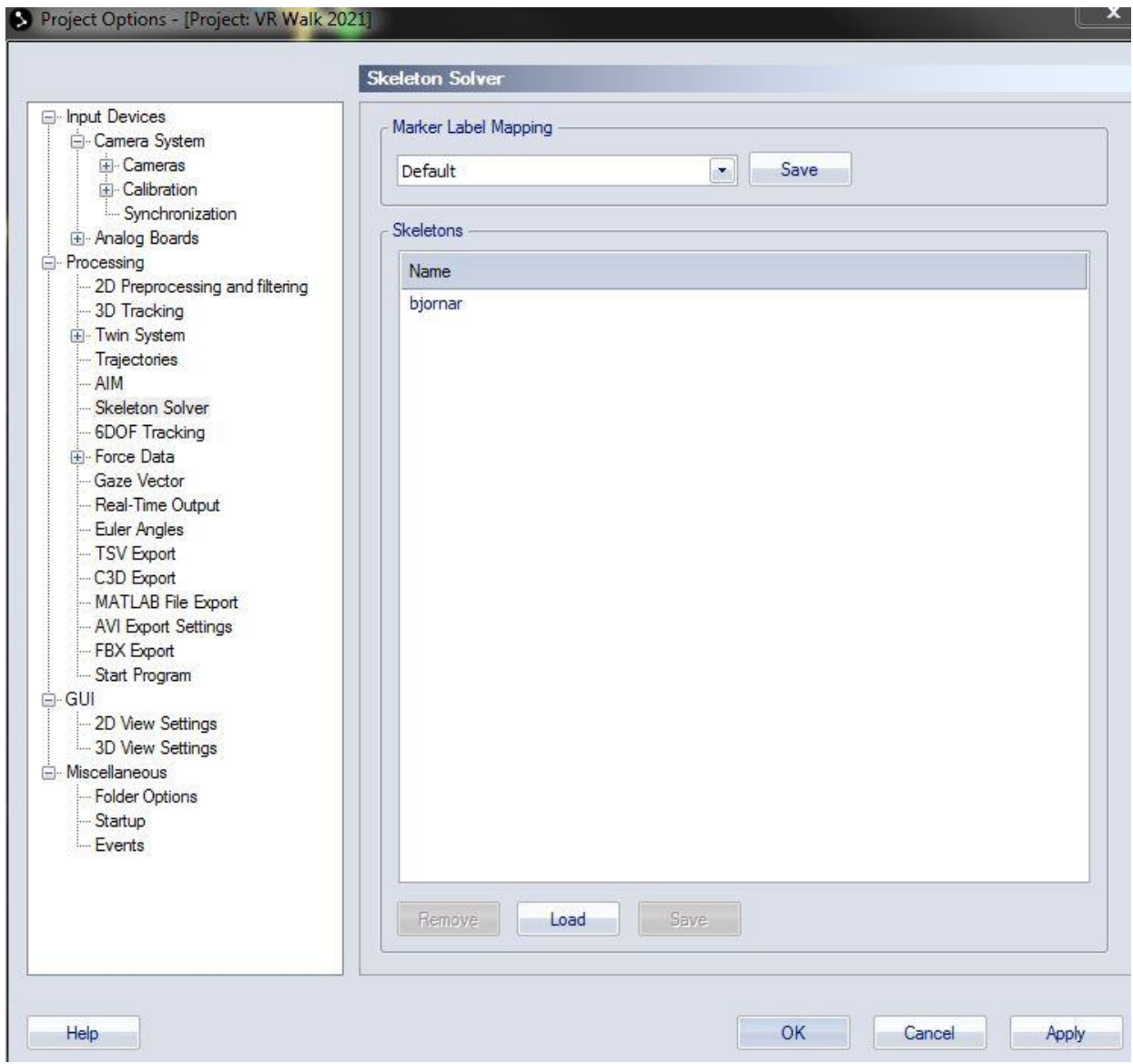

- **9.** Etter at man er fornøyd med opptaket og evnt gjort gap filling kan vi gjøre klart for exportering til Unity.
- **10.** Det gjøres ved å navigere til "File -> export -> to FBX" og da vil FBX export vinduet åpne seg.
- **11.** Trykk på "Skeletons" og "Opticals" Deretter OK (disse må være med for at det skal fungere i Unity).

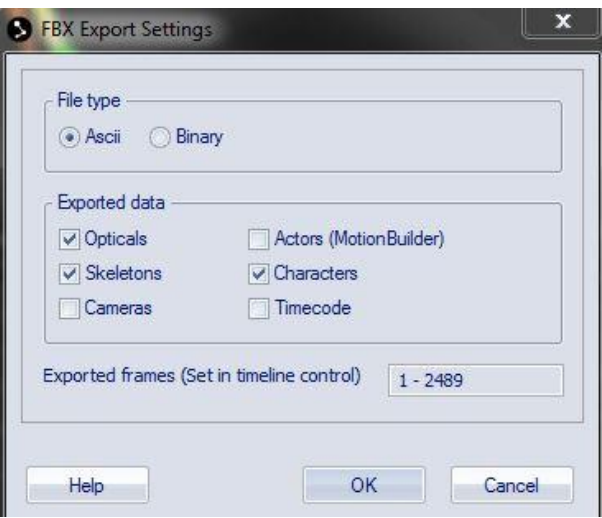

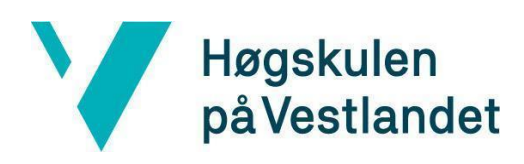

#### **Unity:**

Brukeren har muligheten til å importere et skjelett eller en .fbx-fil direkte inn i Unity, som har blitt eksportert fra QTM.

- **1.** Eksporter T-pose skjelettet fra QTM til .fbx-fil.
- **2.** Dra og slipp eller importer T-pose filen i ønsket mappe for animasjonen.
- **3.** Klikk på filen i prosjekt vinduet og referer til "Inspector" vinduet på høyre side i Unity for å konfigurere modellen.

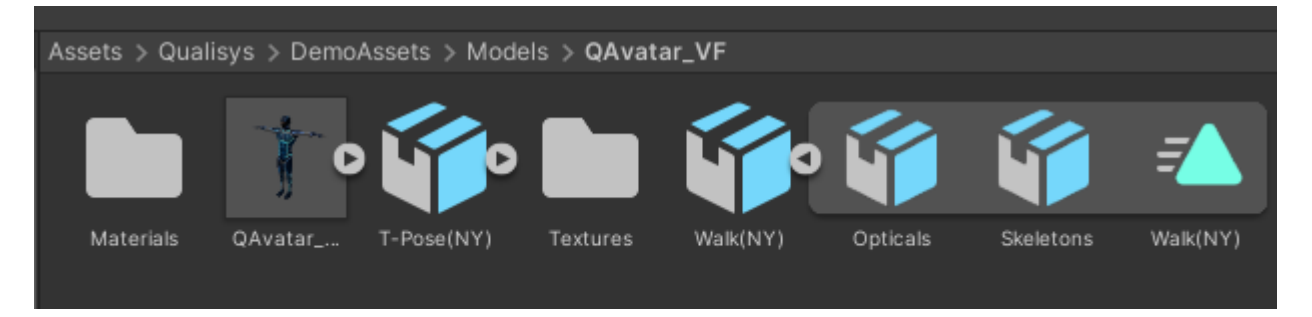

- **4.** Velg "Rig" i inspector vinduet og endre "Animation type" til Humanoid.
- **5.** Klikk så på "Avatar Definition" og velg "Create From This Model".

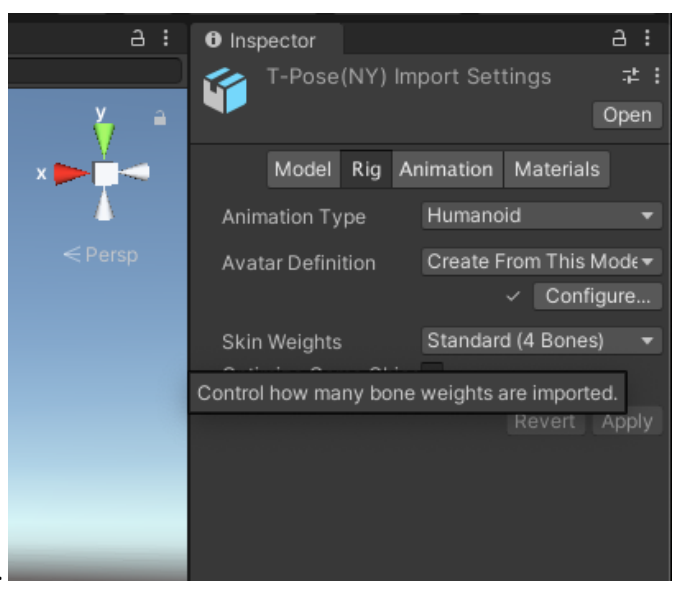

- **6.** Klikk så "Apply".
- **7.** Klikk så "Configure". En grønn figur betyr at segmenter er mappet.
- **8.** Hvis det ikke er en grønn figur, må man legge inn modellen på nytt eller velge markørene manuelt.

Høgskulen på Vestlandet

**9.** Scroll ned, velg "Pose" i dropdown menyen og velg "Enforce T-Pose".

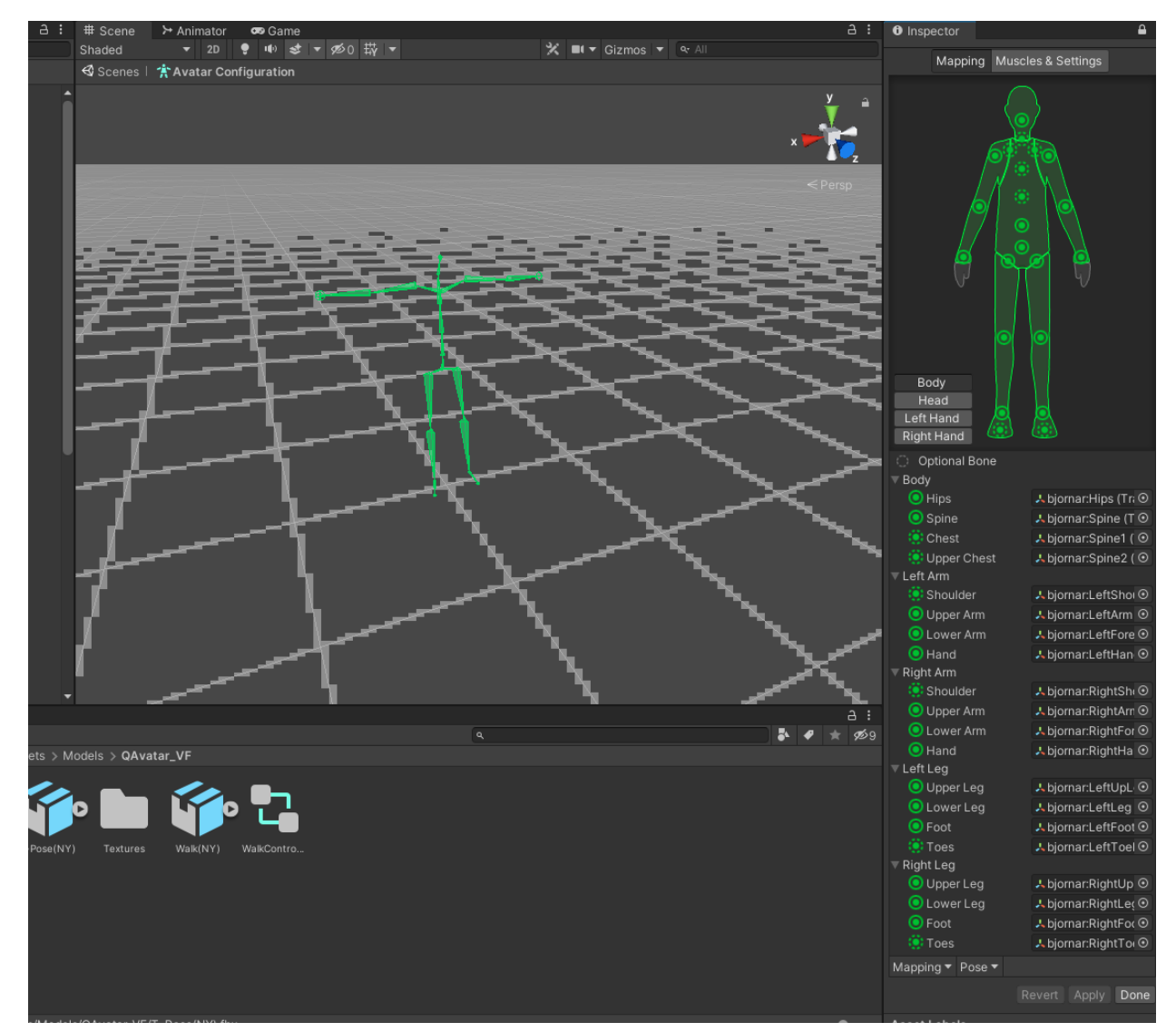

- **10.** Klikk "Apply", deretter klikk "Done".
- **11.** Dra og slipp eller importer så din ønskede bevegelses fil.
- **12.** Klikk på filen prosjekt vinduet og referer til "Inspector" vinduet på høyre side i Unity for å konfigurere modellen.
- **13.** Velg "Rig" i inspector vinduet og endre "Animation type" til Humanoid.
- **14.** Klikk så på "Avatar Definition" og velg "Copy From Other Avatar".

Institutt for datateknologi, elektroteknologi og realfag

Fakultet for ingeniør- og naturvitskap

**15.** Trykk på "Source" -> "Select Avatar" og velg din "T-Pose" Avatar.

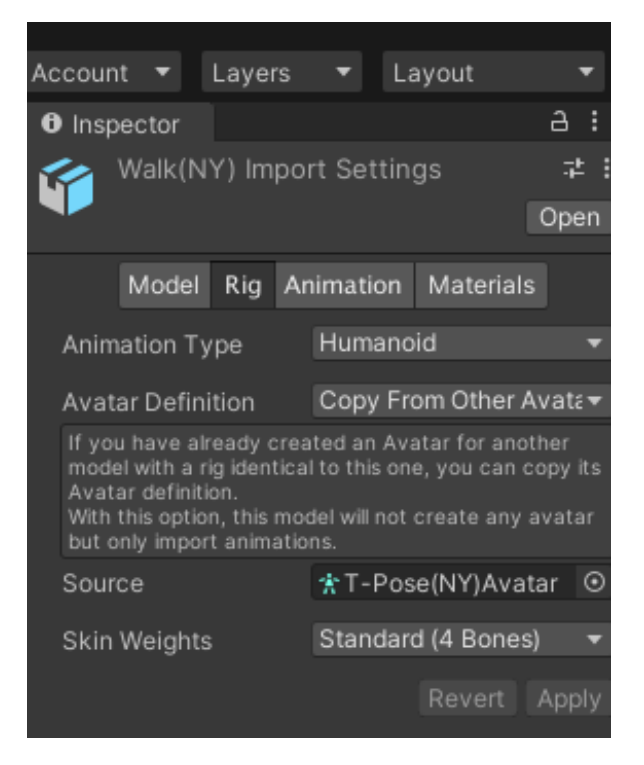

**16.** Klikk så "Apply".

Høgskulen

på Vestlandet

- **17.** Returner til prosjekt vinduet, høyreklikk og velg "Create ", scroll og velg "Animator Controller".
- **18.** Gi Controlleren din et navn.

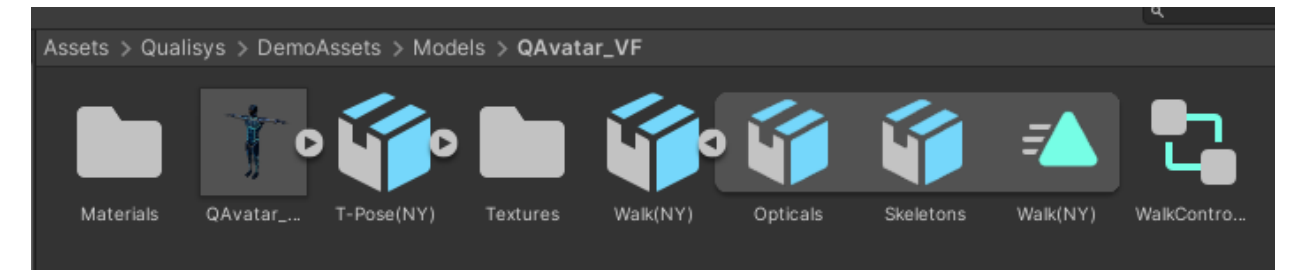

Høgskulen<br>på Vestlandet

**19.** Bytt fra "Scene" oppe til venstre til "Animator".

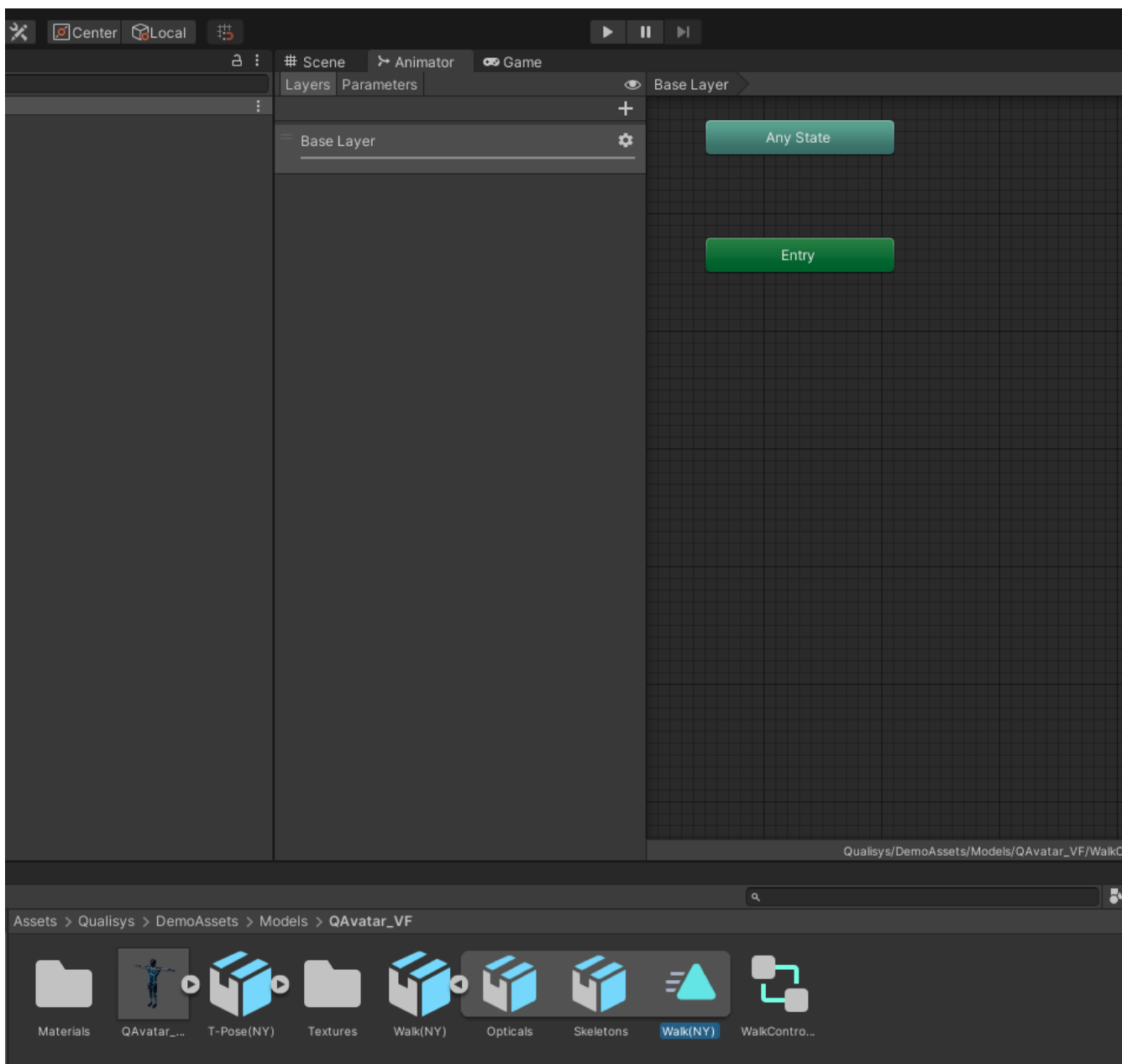

Institutt for datateknologi, elektroteknologi og realfag

Fakultet for ingeniør- og naturvitskap

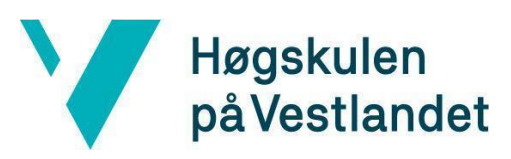

**20.** Dra inn bevegelses filen du ønsker i fra den animerte .fbx filen du har laget.

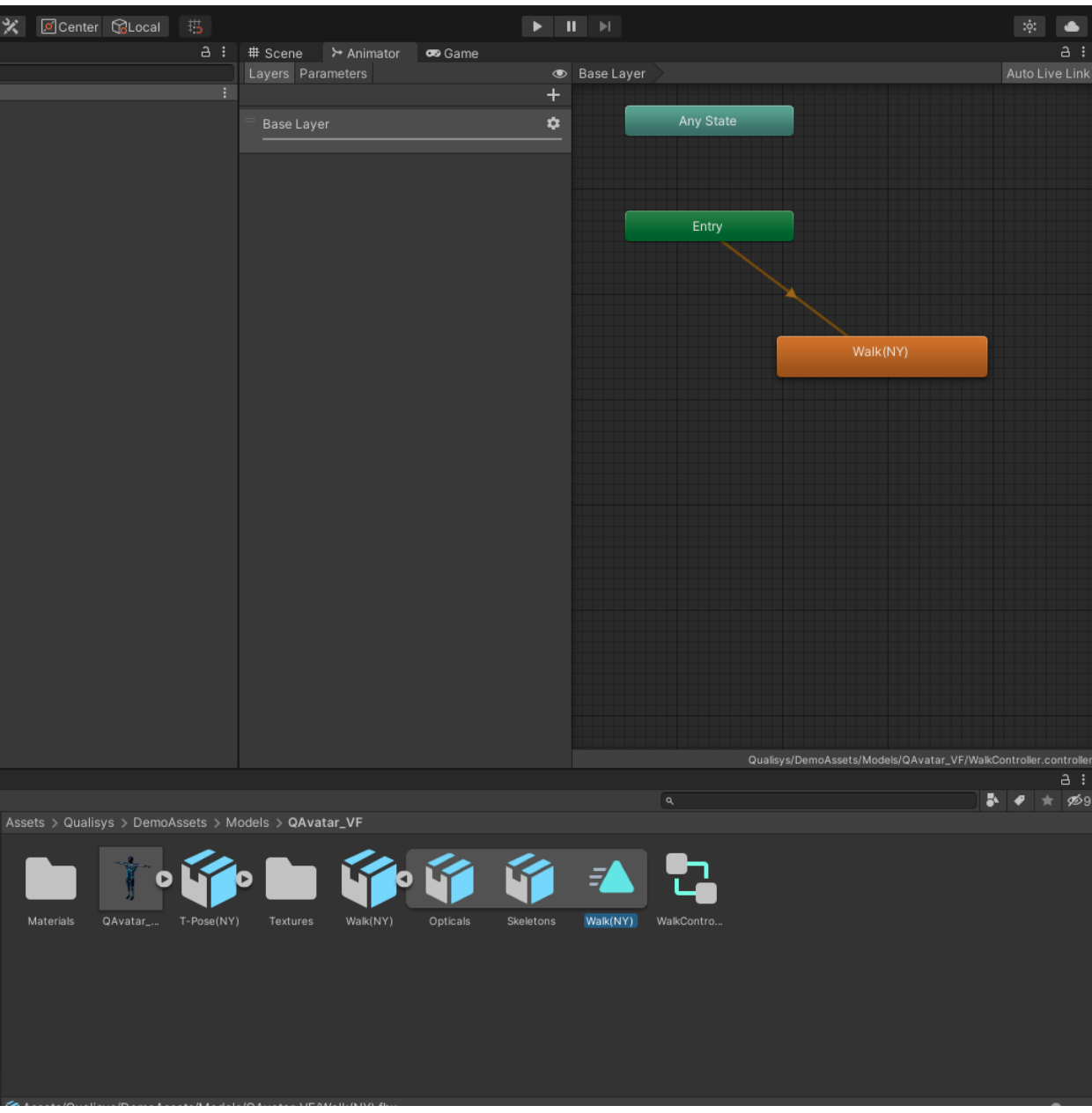

**21.** Returner til "Scene" og velg din avatar

Høgskulen på Vestlandet

**22.** I "Inspector" vinduet under "Animator"-tab, klikk på "Controller" og velg den nye animator

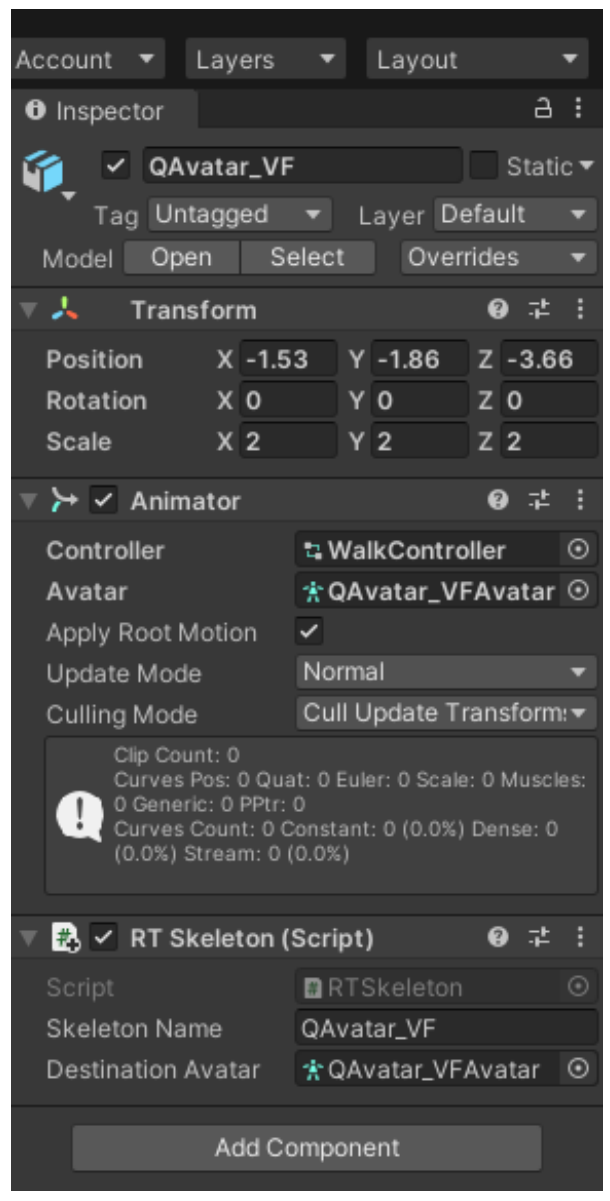

controlleren.

- **23.** Lagre prosjektet("cmd + s" eller "ctrl + s")
- **24.** Spill så av din bevegelse i Unity.

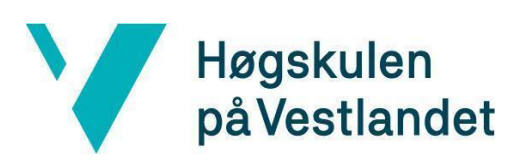

Institutt for datateknologi, elektroteknologi og realfag

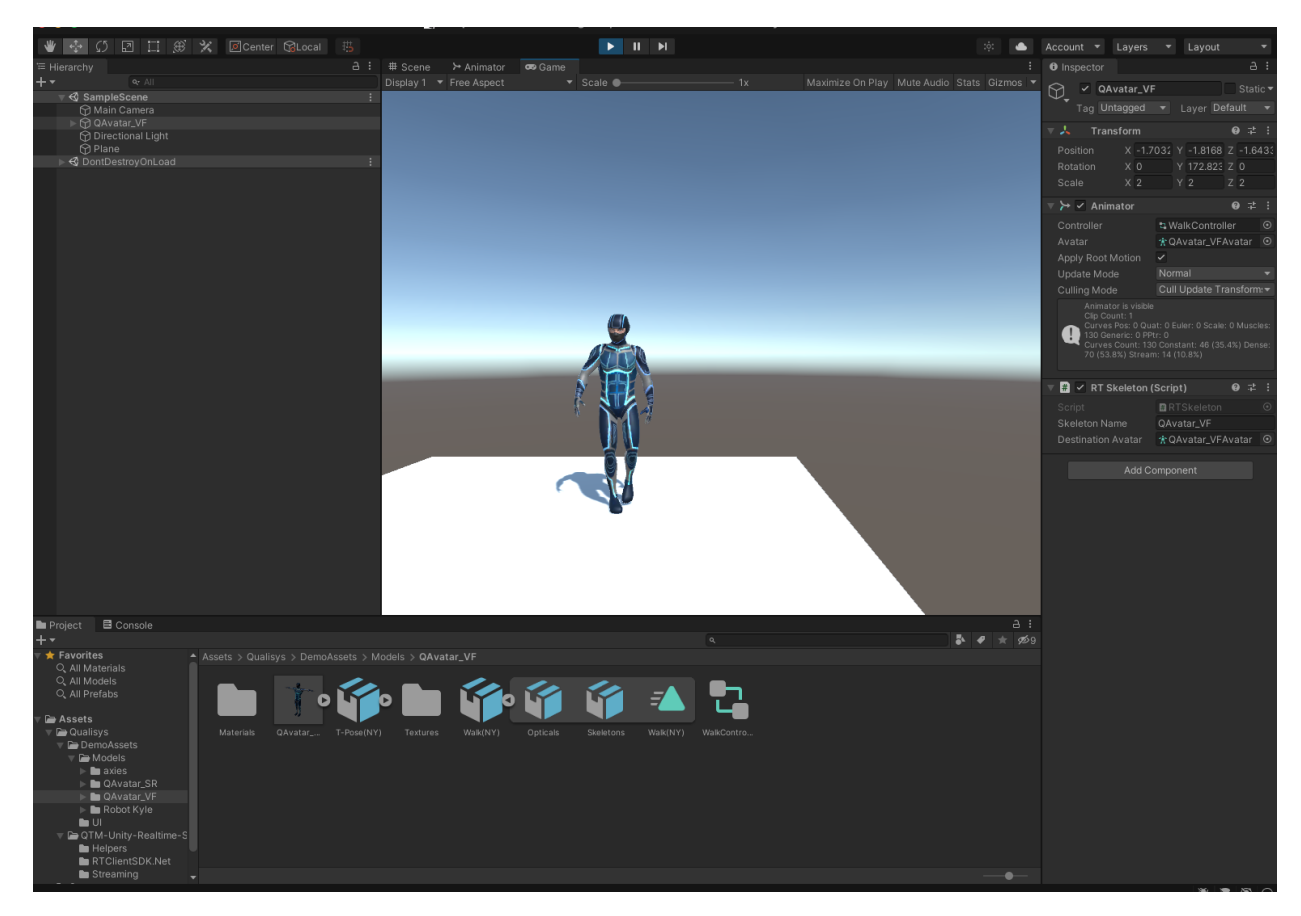

Mer info om Qualisys og Unity, se link:

#### Qualisys user manual:

[https://docs.qualisys.com/getting-started/content/getting\\_started/introduction.htm](https://docs.qualisys.com/getting-started/content/getting_started/introduction.htm)

#### Stream skeleton data:

<https://www.youtube.com/watch?v=QOW7fFjhviY>

Import data from QTM to Unity:

<https://www.youtube.com/watch?v=45lpApQexoM>